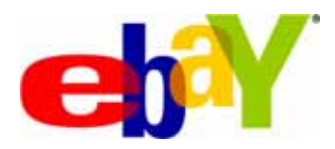

# *eBay File Exchange*  User Guide **EXALL** eBay Inc.

*Date: May, 2007* 

*Version: 1.5.3*

#### 2 eBay File Exchange Basic Template Instructions

#### **Document History**

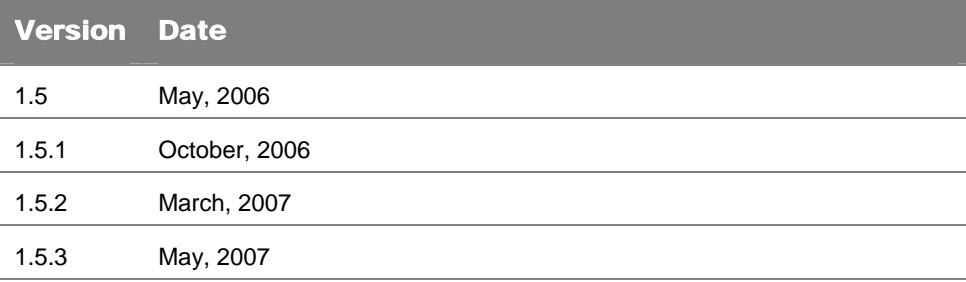

Copyright © 2007 eBay Inc. All rights reserved. The information contained in this document is CONFIDENTIAL and PROPRIETARY in nature, and subject to the rights and ownership of eBay Inc. Any and all unauthorized copying or use of the contents hereof is prohibited.

The eBay logo and experience are trademarks of eBay Inc. All other brand or product names are or may be trademarks or registered trademarks of their respective owners.

 eBay Inc. 2145 Hamilton Ave. San Jose, CA 95125 408.558.7400 fax 408.558.7401

# **Content**

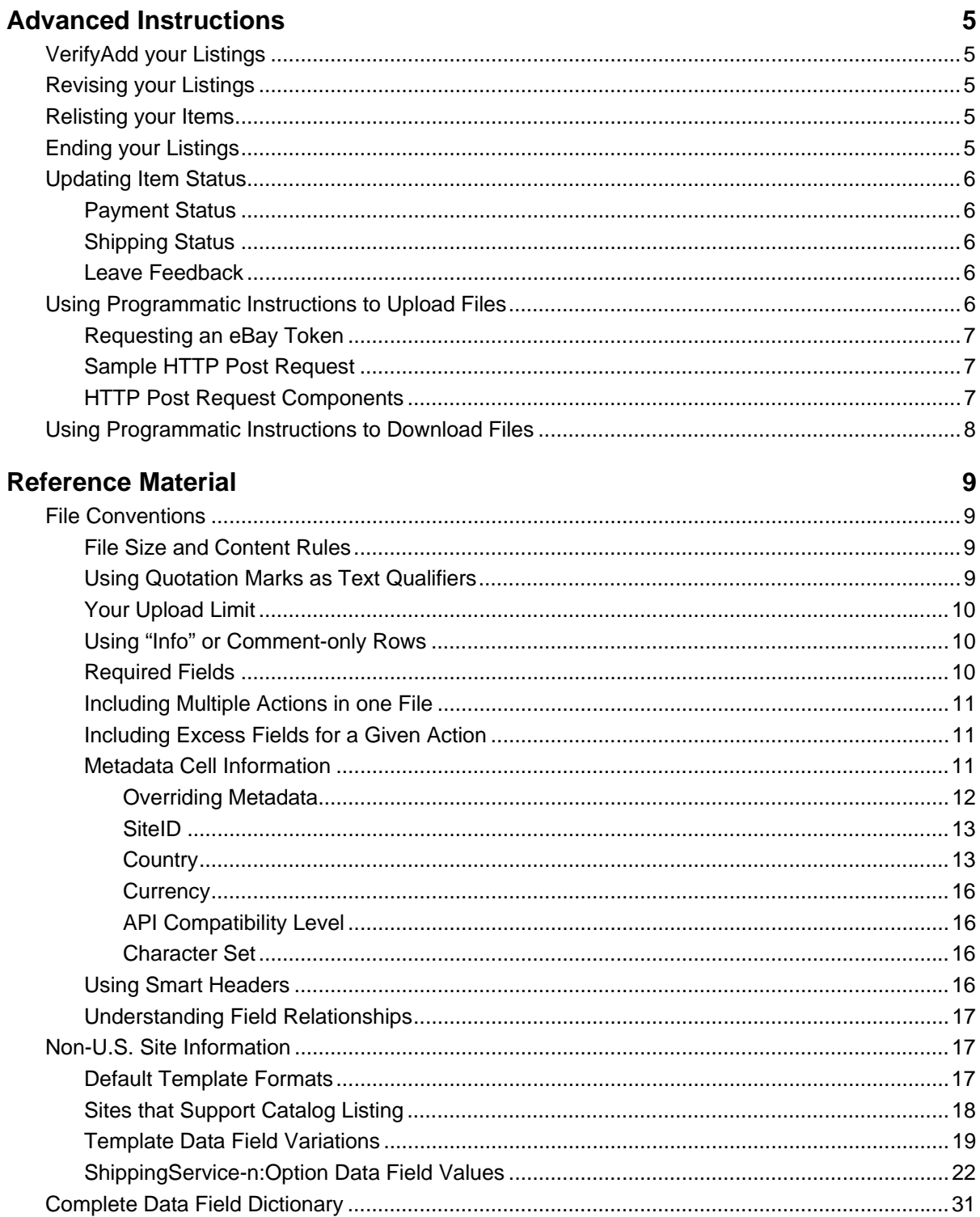

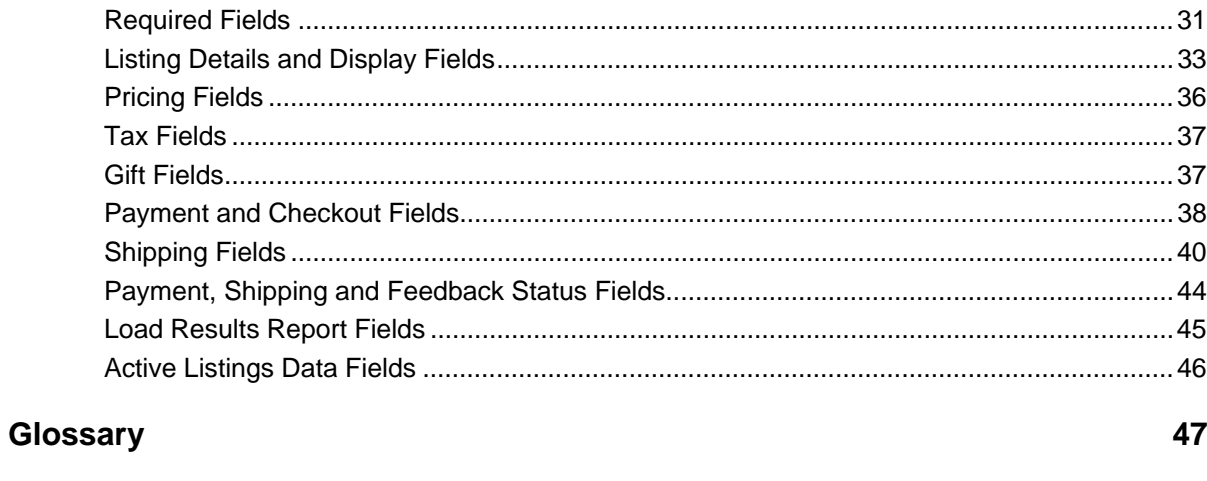

## **Index**

 $\ddot{\mathbf{4}}$ 

# <span id="page-4-0"></span>Advanced Instructions

The following instructions describe how to perform more advanced functions in eBay File Exchange.

# VerifyAdd your Listings

This action tests your file format and listings **BEFORE** you upload them to eBay File Exchange. In other words, this action is exactly like an Add but it doesn't result in an added file; instead, it allows you to test your upload file for any errors.

It verifies each record on the add file and returns a results file containing any associated fee data, error warnings, etc. (If your VerifyAdd is successful, eBay File Exchange will return all the fee amounts for each listing but no ItemIDs because nothing was actually added to the site.) When you're ready, you can use the Add action using the same values as those in your VerifyAdd file, confident that they are correct and that your items will be listed on eBay without any errors.

The required fields for this action are exactly the same as those for "Add," except that you use "VerifyAdd" in the Action column instead.

# Revising your Listings

Revising your listings means making a change to the listing in some way; for example, changing the BuyItNow price.

To avoid errors when you upload your revised listings, include only the required fields and the fields you are revising. The required fields for this action are:

- o Action=Revise
- o ItemID

An active listings report is available for download and contains a list of all active listings, including a flag indicating that you can revise an item.

Refer to **eBay online help** for more detailed revising instructions.

#### Relisting your Items

Relisting your ended items means listing an item for sale again after it did not sell the first time. (You cannot relist an item until either its auction ends or you end the listing yourself.) If you sell a relisted item, eBay automatically refunds one of the two relisting fees (some restrictions apply).

To avoid errors when you relist, include only the required fields, which are:

- o Action=Relist
- o ItemID

Refer to [eBay online help](http://pages.ebay.in/help/sell/relist.html) for more detailed relisting instructions.

# Ending your Listings

Use this action to remove your listings from eBay. To avoid errors when you end your listing, include only the required fields, which are:

- <span id="page-5-0"></span>
- o Action=End
- o ItemID
- o EndCode (values: LostorBroken, NotAvailable, Incorrect, OtherListingError)

# Updating Item Status

Using the Status action, you can mark items Paid and Shipped and also Leave Feedback for buyers in bulk. In fact, you can do all three with just one Status action in one row of your file. You can only use Status for items that have sold; you cannot use this action on unsold or active listings. For details on these fields, see the [Payment, Shipping and Feedback Status](#page-43-1) **[Fields](#page-43-1)** section.

# Payment Status

To mark an item paid, include the following fields in your upload file:

- o Action=Status
- o ItemID
- o PaymentStatus=1

# Shipping Status

To mark an item shipped, include the following fields in your upload file:

- o Action=Status
- o ItemID
- o ShippingStatus=1

# Leave Feedback

To leave feedback for buyers, include the following fields in your upload file:

- o Action=Status
- o ItemID
- o BuyerUserID: eBay User ID
- o FeedbackType: Positive, negative or neutral
- o Feedback: Text

# Using Programmatic Instructions to Upload Files

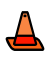

**ADVANCED USERS ONLY! ONLY EXPERIENCED USERS SHOULD USE THIS METHOD TO UPLOAD DATA TO THE EBAY FILE EXCHANGE WEBSITE.** 

To upload your file programmatically, you must send an HTTP post request to eBay File Exchange server to accept the request contents. Perform the following steps:

- 1. Download and complete the appropriate eBay File Exchange template.
- 2. Get a security token from eBay File Exchange, described in the next section.
- 3. Initiate an HTTPS connection and then post your data file with your token to the eBay File Exchange Web address:

<span id="page-6-0"></span>https://bulksell.ebay.com/ws/eBayISAPI.dll?FileExchangeUploadForm

After eBay has processed your data file, you will receive an email that includes a URL to access your Load Results Report. You can also get your upload results file by posting the following parameters:

- jobId
- token

#### Requesting an eBay Token

As a non-Web authenticated user, you can only upload to eBay File Exchange using a token. Go [here](http://pages.ebay.in/file_exchange/programmaticupload.html?id=1) to request one. Copy this token, paste it into a file, and save this file on your local disk in a secure location (eBay recommends using a firewall). Do not share it with others. You will need to include this token when you post your inventory data file.

The security token will serve as a key for entry to eBay File Exchange and will be valid for one year, after which you must request another one.

#### Sample HTTP Post Request

```
POST /path/to/upload/script HTTP/1.0 
Connection: Keep-Alive 
User-Agent: My Client App v1.0 
Host: https://bulksell.ebay.com/ws/eBayISAPI.dll?FileExchangeUploadForm 
Content-type: multipart/form-data; boundary=THIS_STRING_SEPARATES 
Content-Length: 256 
  --THIS_STRING_SEPARATES 
Content-Disposition: form-data; name="token" 
  12345678987654321 
  --THIS_STRING_SEPARATES 
 Content-Disposition: form-data; name="file"; filename="listings.csv" 
 Content-Type: text/csv 
  ... contents of listings.csv ... 
  --THIS_STRING_SEPARATES—
```
#### HTTP Post Request Components

Notice that the HTTP Post Request must always include the following components:

- In the first line, the method to be applied to the resource, the identifier of the resource, and the protocol version in use, such as:

```
POST /path/to/upload/script HTTP/1.0
```
The connection, user-agent and host information is next:

```
Connection: Keep-Alive 
User-Agent: My Client App v1.0 
Host: https://bulksell.ebay.com/ws/eBayISAPI.dll?FileExchangeUploadForm
```
Header containing file content and length information:

<span id="page-7-0"></span>Content-type: multipart/form-data; boundary=THIS\_STRING\_SEPARATES Content-Length: 256

Contents, which includes your security token and then the actual file contents you want to upload:

```
--THIS_STRING_SEPARATES 
 Content-Disposition: form-data; name="token" 
 12345678987654321 
  --THIS_STRING_SEPARATES 
 Content-Disposition: form-data; name="file"; filename="listings.csv" 
 Content-Type: text/csv 
  ... contents of listings.csv ... 
  --THIS_STRING_SEPARATES—
```
# Using Programmatic Instructions to Download Files

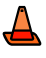

**ADVANCED USERS ONLY! ONLY EXPERIENCED USERS SHOULD USE THIS METHOD TO DOWNLOAD DATA TO THE EBAY FILE EXCHANGE WEBSITE.** 

To download your file programmatically, you must send an HTTP get request to eBay File Exchange server to accept the request contents. Perform the following steps:

- 1. Download and complete the appropriate eBay File Exchange template.
- 2. Get a security token from eBay File Exchange, described in [Requesting a token](#page-6-0).
- 3. Initiate an HTTPS connection and then post your data file with your token to the eBay File Exchange Web address:

https://bulksell.ebay.com/ws/eBayISAPI.dll?FileExchangeProgrammaticDownload

After eBay has processed your data file, you will receive an email that includes a URL to access your Load Results Report. You can also get their download results file by posting the following parameters:

- refId
- token

# <span id="page-8-0"></span>Reference Material

# File Conventions

#### File Size and Content Rules

- o Files must be in one of these formats: comma-separated (.csv), semicolondelimited (.csv) or tab-delimited (.txt).
- o A single file cannot be larger than 15 MB or the upload will fail.
- o Files must contain data for each required field. Each required data field is denoted with an asterisk (\*) before its name. All other fields are optional (although some contain dependencies, so that if you include one, you may be required to include another; see the [Complete Data Field Dictionary](#page-30-1) table for more information).
- o Header (field) names are not case-sensitive: It does not matter whether you capitalize the letters in the data field names or not. For example, eBay File Exchange will recognize both "paypalaccepted" and "PayPalAccepted" as the same field. However, we recommend that you use the header (field) names as they are provided in this guide.
- o Header (field) values are case-sensitive: When you provide particular string values for data fields, make sure they conform to the case sensitivity noted in the data field templates in this user guide. For example, "VerifyAdd" is an acceptable value for the Action field; "verifyadd" is not.
- o The Action field must always be the first cell and row in a file; it doesn't matter what order the rest of the data fields are in. (See [Using "Info" or Comment-only](#page-9-1) [Rows.](#page-9-1))
- o Do not include headers in a row of data.
- o File Exchange does not support multi-line listings. Do not include extra lines, "new-line" characters or carriage returns. However, you can still enter description and return policy text using  $\langle BR \rangle$  and  $\langle P \rangle$  in HTML.

#### Using Quotation Marks as Text Qualifiers

When you use certain punctuation in CSV or .txt files in text fields, you must put quotation marks around the text, as described in the table below.

Note: Use plain quotation marks ("); do not use smart quotes (""). If you save an Excel file in CSV or .txt format, Excel automatically adds the required text qualifiers.

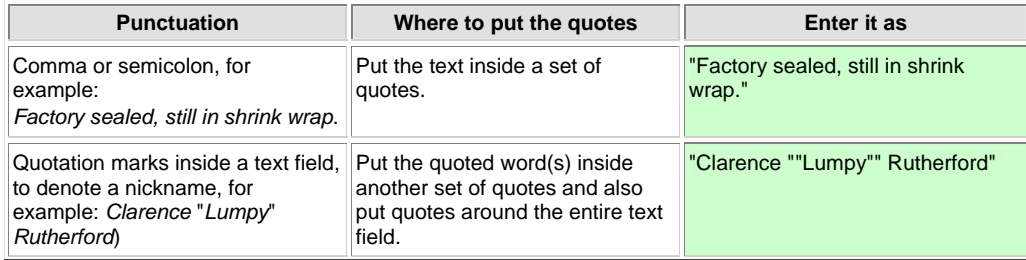

| <b>Punctuation</b>                                           | Where to put the quotes                 | Enter it as                   |
|--------------------------------------------------------------|-----------------------------------------|-------------------------------|
| Soft returns (line feeds), for<br>example: 123 [Alt+Ent] 456 | Put the text inside a set of<br>quotes. | "123 Alt+Ent <sup>1456"</sup> |

**CAUTION! USE PLAIN QUOTATION MARKS ("); DO NOT USE SMART QUOTES ("").** 

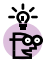

**HELPFUL HINT: IF YOU SAVE AN EXCEL FILE IN CSV OR .TXT FORMAT, EXCEL WILL AUTOMATICALLY ADD THE REQUIRED TEXT QUALIFIERS FOR YOU.** 

#### Your Upload Limit

You can only upload 1,000 actions every 24 hours. If you submit a file that exceeds this limit, the entire file will fail and you will have to resubmit a smaller upload file. To request an increase in your upload limit, **[Contact Customer Support.](http://pages.ebay.in/help/contact_us/_base/index.html)** 

#### <span id="page-9-1"></span>Using "Info" or Comment-only Rows

If you use "Info" in the first column of a row—which is always an Action field—this denotes that this row is **NOT** requesting any action, but rather is an informational (or comment) row. You can use the Info row to "comment out" notes about the flat file, without risking any processing errors. An example file with Info rows is shown below.

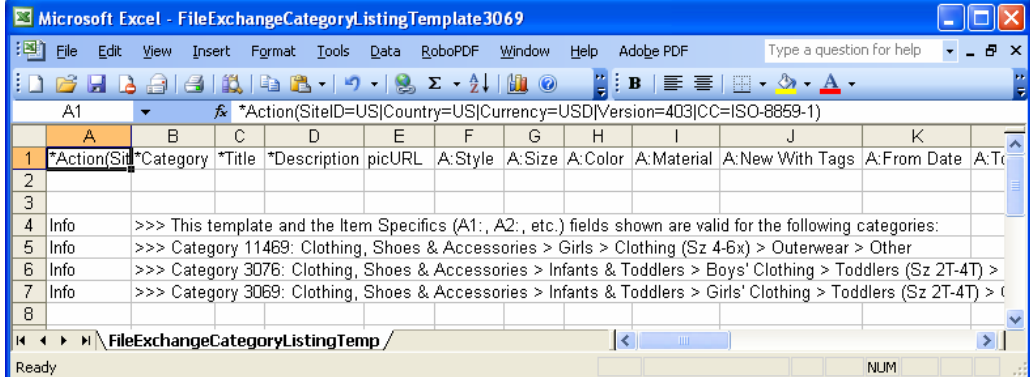

#### Required Fields

Upload files must contain required fields. An asterisk (\*) precedes each required field name; all other fields are optional. (Some contain dependencies, so that if you use one, you may need to include another). Different eBay File Exchange actions require different fields and are listed in the table below.

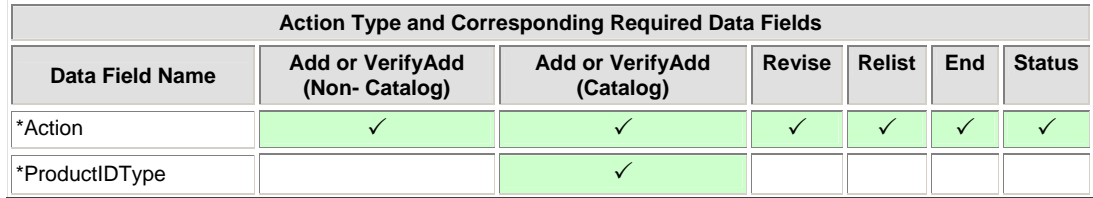

<span id="page-9-0"></span>

<span id="page-10-0"></span>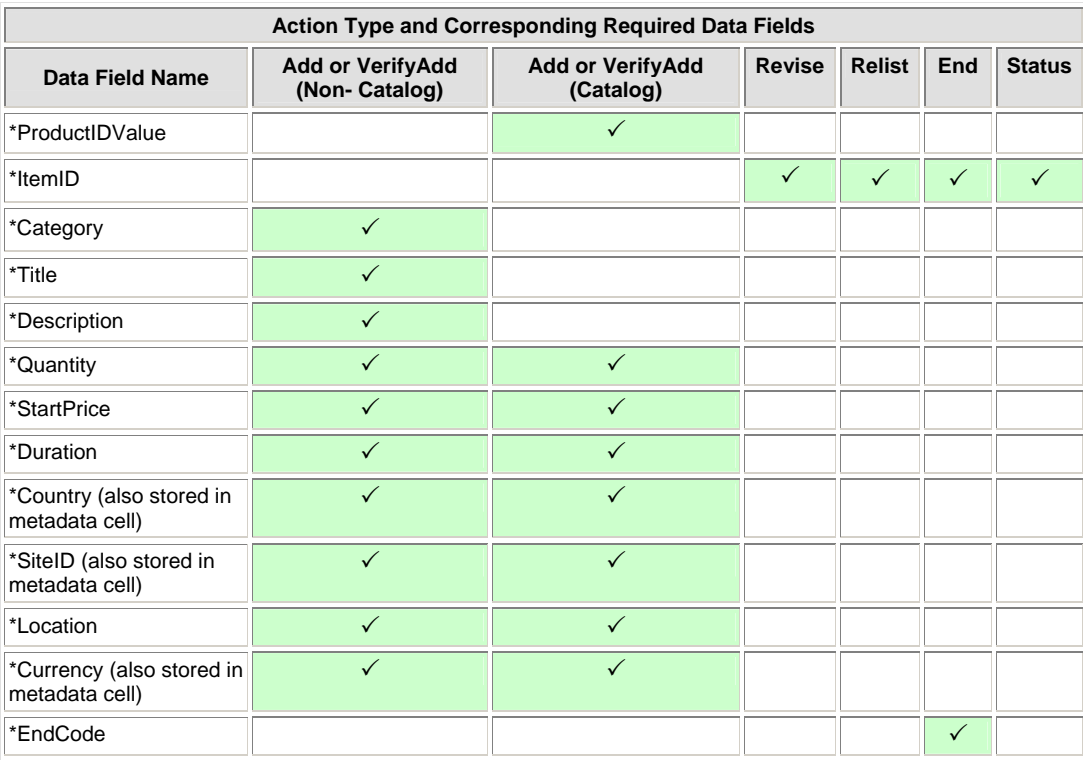

**Note**: New sellers are required to use a safe payment method, which means accepting PayPal or a merchant credit card, such as American Express, Discover, Visa, or MasterCard. To choose a safe payment option, refer to **Payment and Checkout Fields**.

# <span id="page-10-1"></span>Including Multiple Actions in one File

Your uploaded flat files can contain any combination of actions. For example, you can upload a file that only adds listings; you can also upload a file that contains added listings and revised listings. However, you can only perform one action per row. Do not attempt to submit a file that contains multiple actions for the same item as this may cause errors.

# Including Excess Fields for a Given Action

If you submit a file that contains excess fields for a given action, then eBay File Exchange will ignore those excess fields and process the action if all other required and eligible fields are valid. For example, if you try to End a listing using the End action, but supply unnecessary fields like "Description," then eBay File Exchange will ignore those fields and end the listing.

# Metadata Cell Information

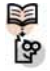

eBay Term

**METADATA: ALSO KNOWN AS "DATA ABOUT DATA," METADATA IS THE INFORMATION THAT IS ENCODED IN, AND DESCRIBES ASPECTS OF, THE LISTING TEMPLATES, SUCH AS SITEID OR COUNTRY. METADATA ALSO PROVIDES A MEANS TO CONTROL EACH HEADER'S VALUES. EBAY FILE EXCHANGE SUPPLIES METADATA IN THE FIRST ROW OF THE FIRST COLUMN OF EACH** 

#### **UPLOAD FILE, WHICH IS THE FIRST ACTION CELL.**

The metadata includes:

- o SiteID
- o Country
- o Currency
- o API Compatibility Level
- o Character Set

The metadata cell should begin with the word "\*Action" and the contents should follow within parentheses in ASCII. Each piece of metadata should be separated by a pipe "|" to isolate it from the Action tag.

For example, the first cell of an eBay File Exchange upload could be the metadata circled in the example shown below:

\*Action(SiteID=US|Country=US|Currency=USD|Version=403|CC= ISO-8859-1)

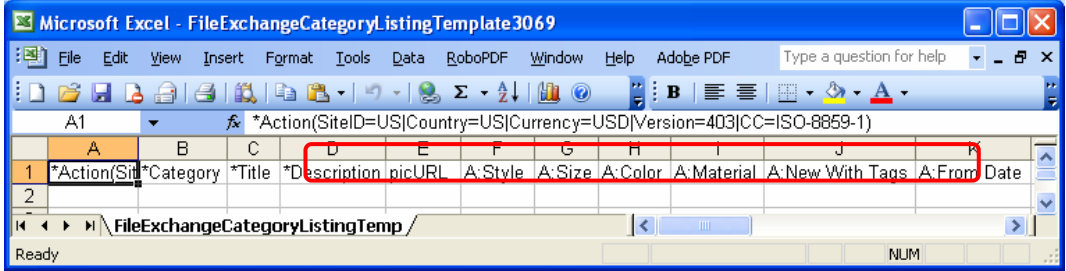

#### *OVERRIDING METADATA*

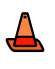

**ADVANCED USERS ONLY! CHANGING METADATA VALUES CAN CAUSE UPLOAD ERRORS; DO NOT OVERRIDE THE METADATA VALUES IN YOUR FILE UNLESS YOU ARE AN EXPERIENCED USER.** 

If you change any values, do not add spaces between the data. You can alter data in several ways:

- o Manually edit the SiteID, Country and Currency values.
- o Add a SiteID, Country or Currency field (column) to your file templates, which then overrides the values in the metadata cell.
- o Enter a data field and the one corresponding value you want to set for it in your file. For example, if you want every item in your file to have a StartPrice of \$1.99, you can enter StartPrice=1.99 in the metadata cell and this value will be used for every item in your file. The metadata would look like this:

\*Action(SiteID=US|Country=US|Currency=USD|Version=403|CC=ISO-8859- 1|StartPrice=1.99)

<span id="page-11-0"></span>

#### *SITEID*

<span id="page-12-0"></span>The SiteID represents the site where you want to list your items. The default SiteID is taken from the site where you downloaded your template. For example, if you want to list on the Germany site, make sure that SiteID=Germany. Valid values are provided in the table below.

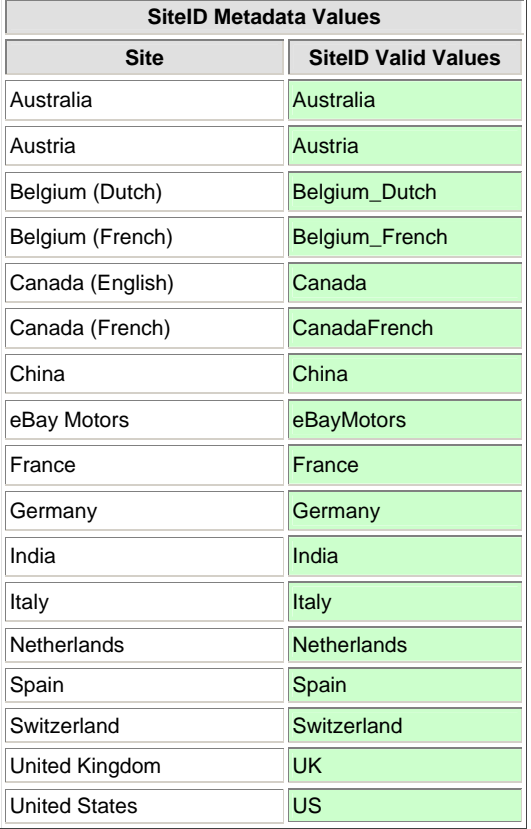

#### *COUNTRY*

The Country represents the country in which you're located. The default Country is taken from the site where you downloaded your template.

This metadata value is required for the Add and VerifyAdd actions but is **NOT** required for the Revise, Relist, End and Status actions. (If you delete the default Country metadata from your template and you need to Add or VerifyAdd, you must provide a Country field with valid values entered for all records.)

The 240 country codes in the table below are established by **ISO-3166-1**.

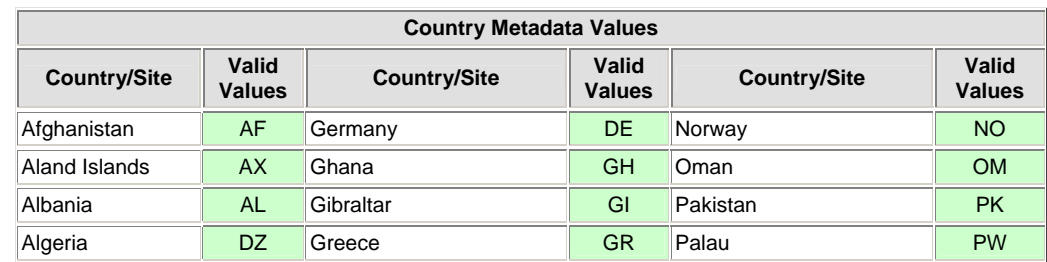

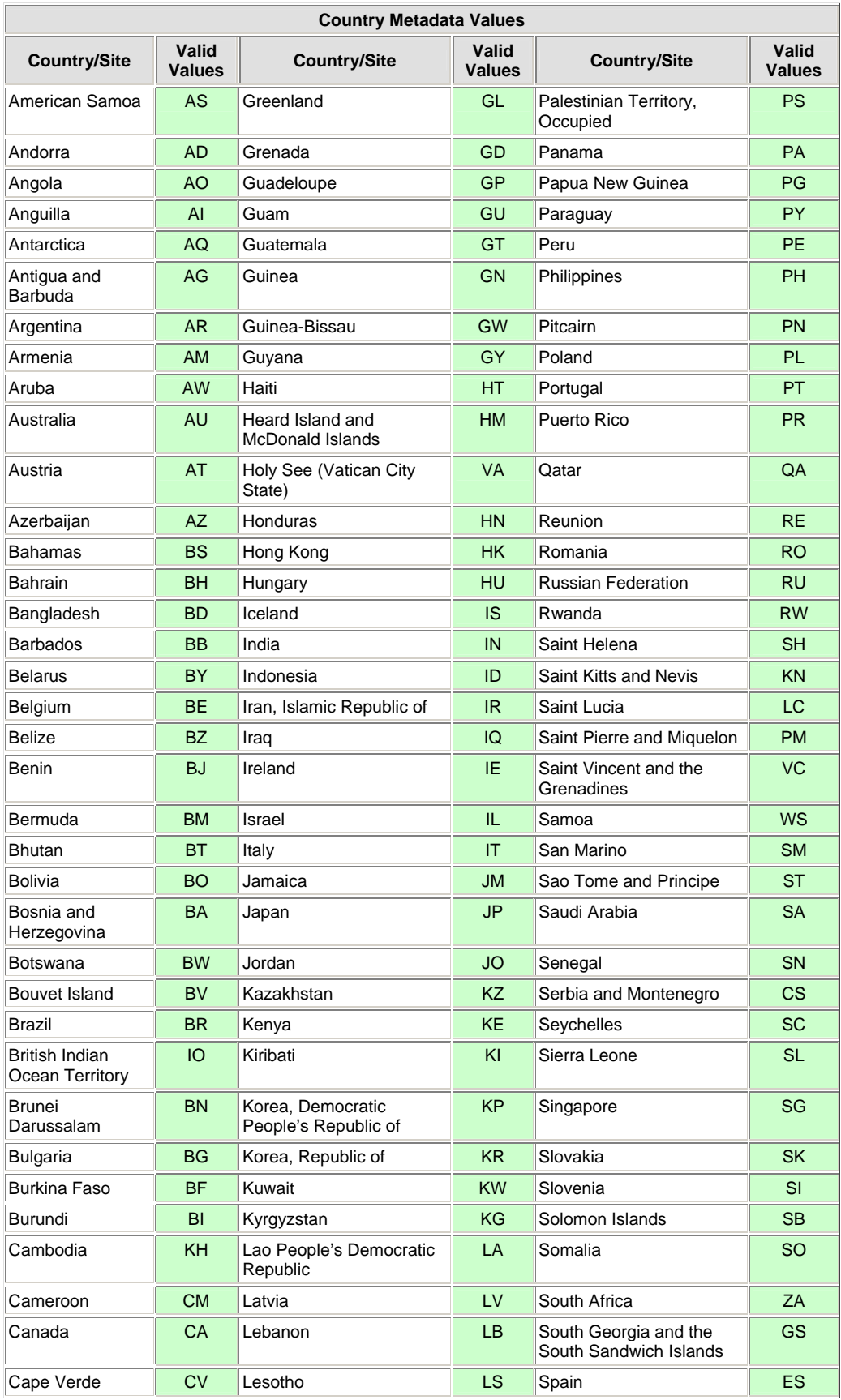

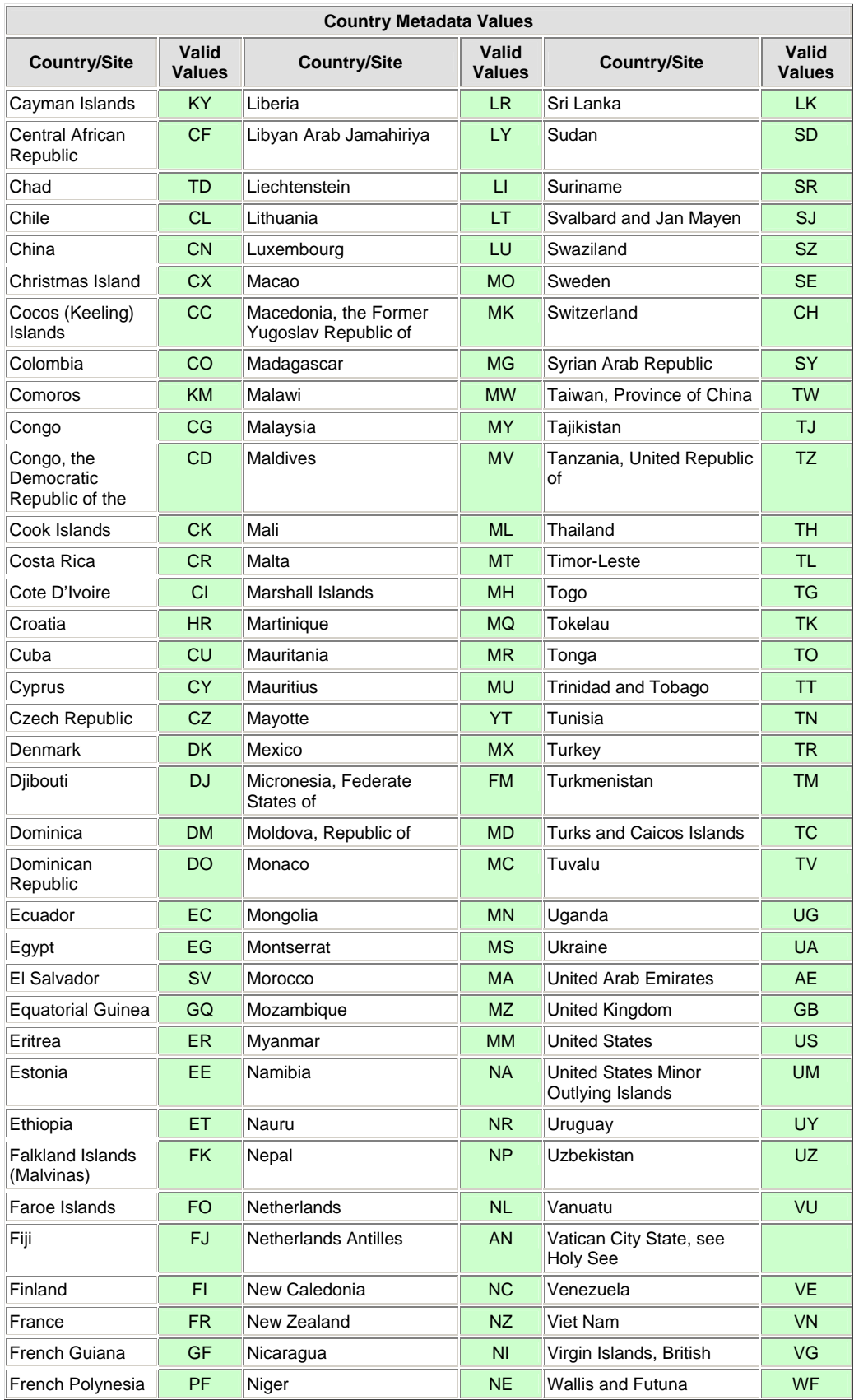

<span id="page-15-0"></span>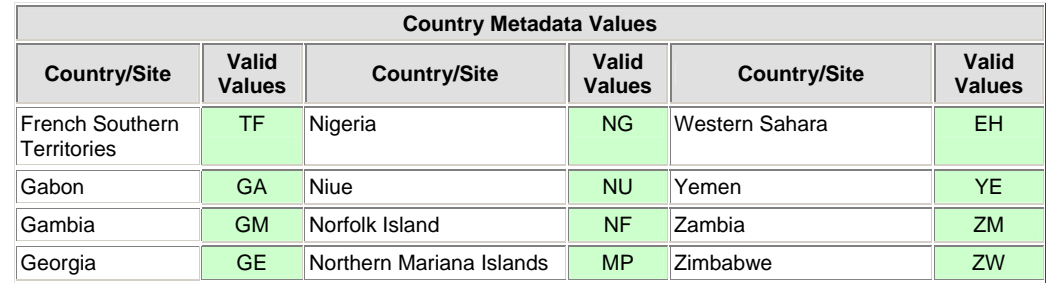

#### *CURRENCY*

Currency represents the currency in which you want to list your items. The default Currency value provided is taken from the site where you downloaded your template. For example, templates downloaded from the United States will have SiteID=US and Currency=USD. Valid values are provided in the table below.

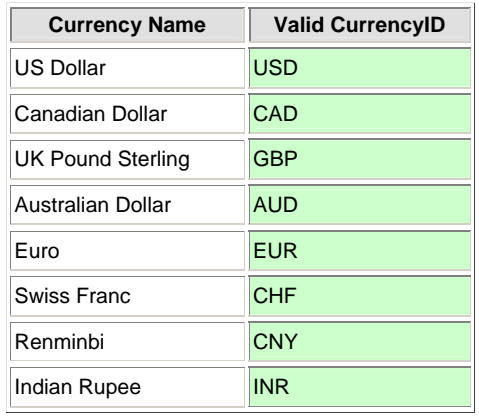

#### *API COMPATIBILITY LEVEL*

This refers to the eBay API (Application Program Interface); for example, Version=403. This metadata is related to internal eBay system details. Do not alter these values.

#### *CHARACTER SET*

This refers to the Character Set metadata; for example, CC=GBK. The particular Character Set in your file's metadata will vary, depending on the site where you downloaded your template. Possible Character Sets include ISO-8859-1, GBK, Big5, CP1252, and UTF-8 (the names are not case-sensitive). This metadata is related to eBay system details. Do not alter these values.

#### Using Smart Headers

In eBay File Exchange, you can use smart headers, which set a global file-level default preference per column within each file, using the "=" sign within the header to designate a default value for that entire column. For example, you can convert the "PayPalEmailAddress" header to "PayPalEmailAddress=userid@mydomain.com," to make the value of every subsequent row in this column be "userid@mydomain.com."

If you want to use smart headers, follow these guidelines:

- <span id="page-16-0"></span>o Do not use spaces between the header name and the header value you provide. For example, category 552 should be entered as "Category=552."
- o Follow the rules for the data field when entering a value. For example, the valid values for "BoldTitle=" are "1" (true) or "0" (false), the valid values for "Description=" is any text up to 500,000 characters, and so on.
- o You cannot set a Smart Header for the Action field; you must explicitly list this value for every item or row.
- o If you include an "=" sign after the field header, but do **NOT** provide a value, eBay File Exchange will treat this as a valid field header that has no default or global value associated with it and will look for a value in each row for this field/column.
- o Even if you set a Smart Header value, you can still override it on a row-by-row basis.
- o If you provide an override value that is invalid for that field, the listing will fail and you will receive a warning in the results file for that row.
- o You can also override a Smart Header with a minus symbol "-" in individual cells. eBay File Exchange will treat these cells as having no data at all.

#### Understanding Field Relationships

Many data fields you might use in your upload file have defined relationships; that is, the use of one or perhaps the value you assign it can affect the values or use of other fields. Improperly used fields can cause two common error messages in your results file:

- o Inconsistent shipping parameters
- o Inconsistent payment methods

All possible data fields and their relationships to other fields are described in the [Complete](#page-30-1) [Data Field Dictionary](#page-30-1) section.. Refer to those tables for more details.

# Non-U.S. Site Information

This section includes eBay File Exchange information related to non-U.S. eBay sites only.

#### Default Template Formats

The table below lists the default template formats you can download from each eBay File Exchange site.

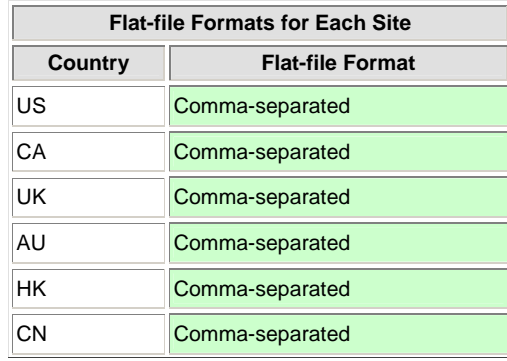

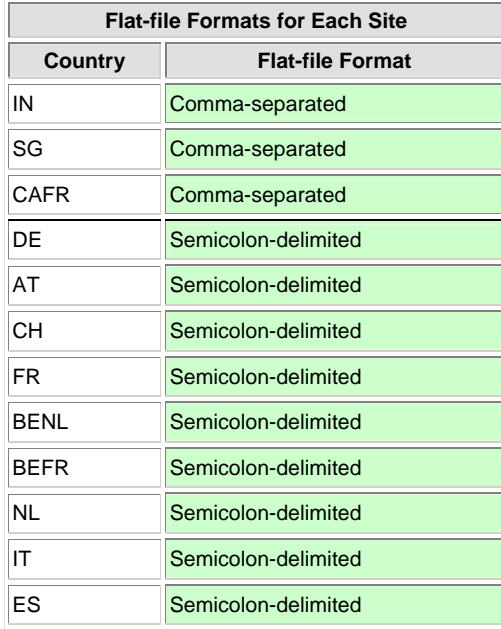

# Sites that Support Catalog Listing

**CAUTION! NOT ALL EBAY SITES SUPPORT CATALOG LISTING; THE TABLE BELOW SHOWS THE EBAY SITES THAT DO (USING UPCS OR ISBNS). IF YOU TRY TO LIST ITEMS USING ISBN OR UPCS ON SITES THAT DO NOT SUPPORT CATALOG LISTING, YOU WILL RECEIVE AN ERROR.** 

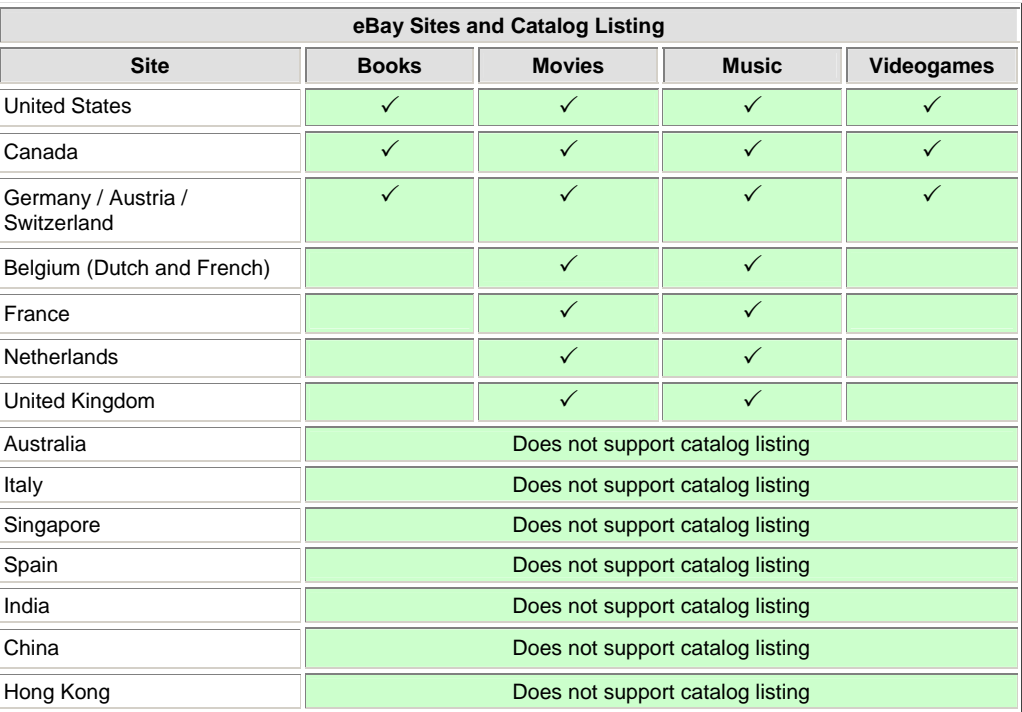

<span id="page-17-0"></span>

┻

#### <span id="page-18-0"></span>Template Data Field Variations

The eBay File Exchange base templates vary from site to site. Refer to the table below for the template fields and sites affected. Search the **eBay API Documentation** for

"Internationalization" to find detailed information on eBay site differences. (You must have an eBay developer account to access this English-language page.)

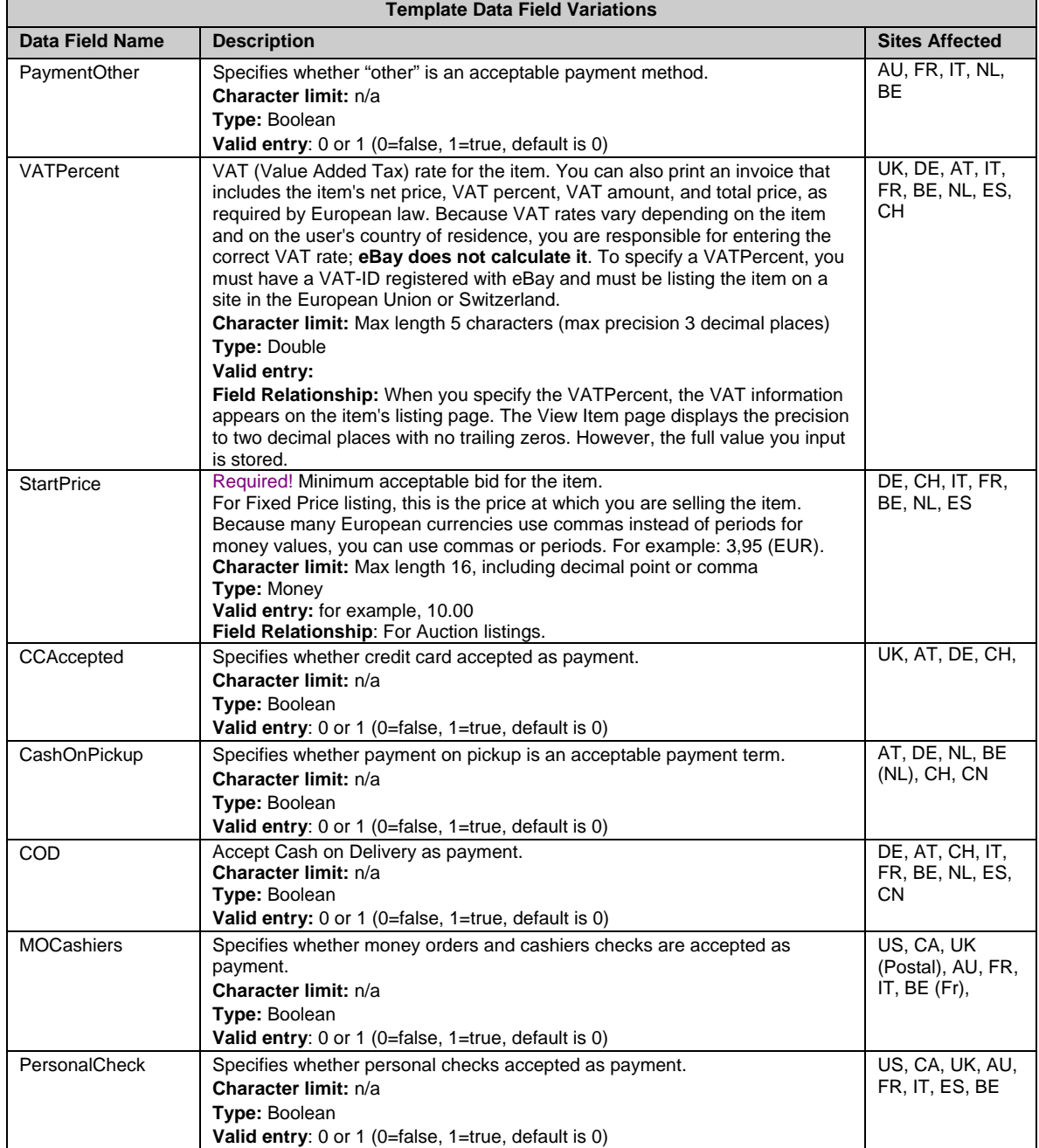

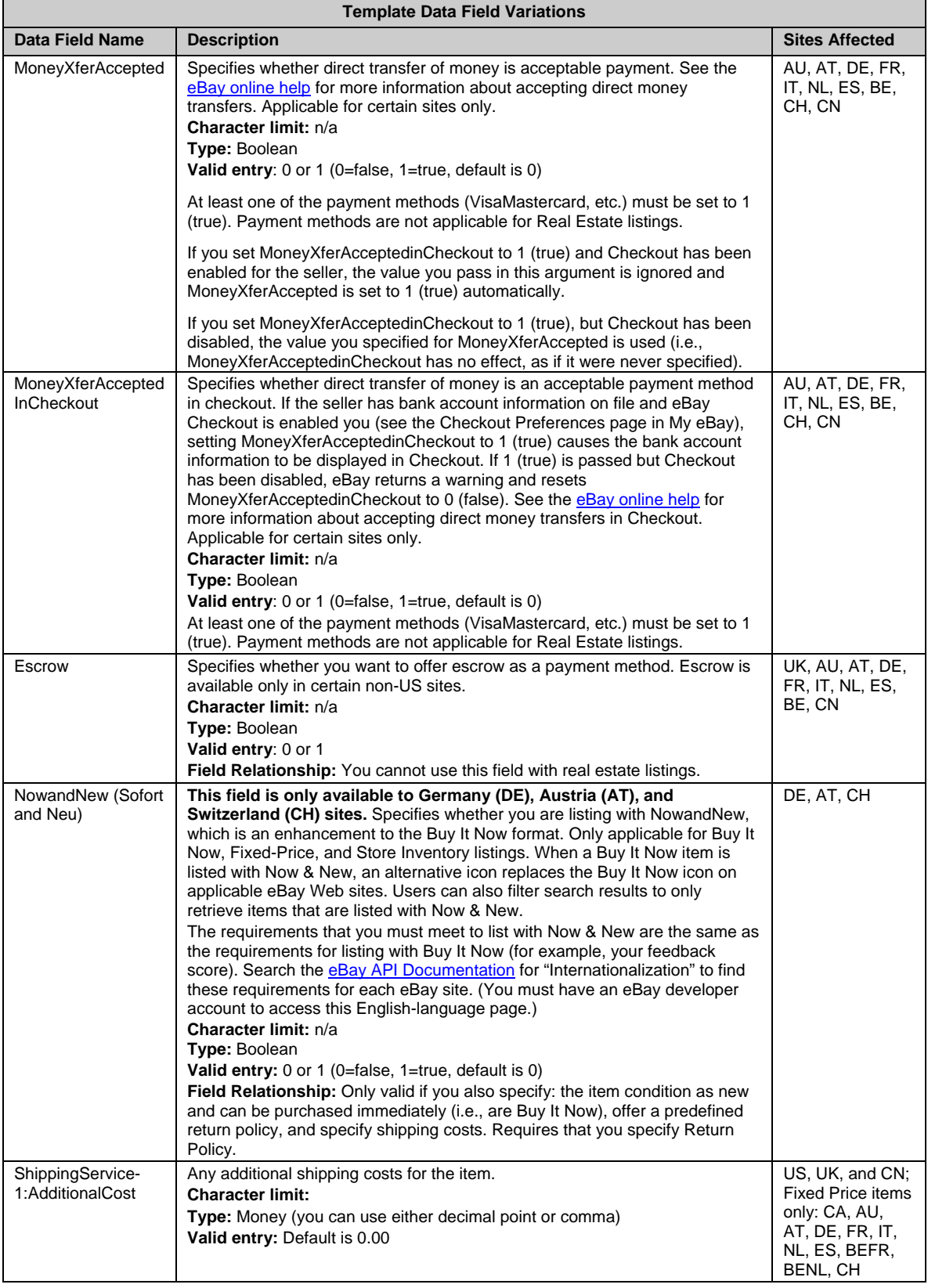

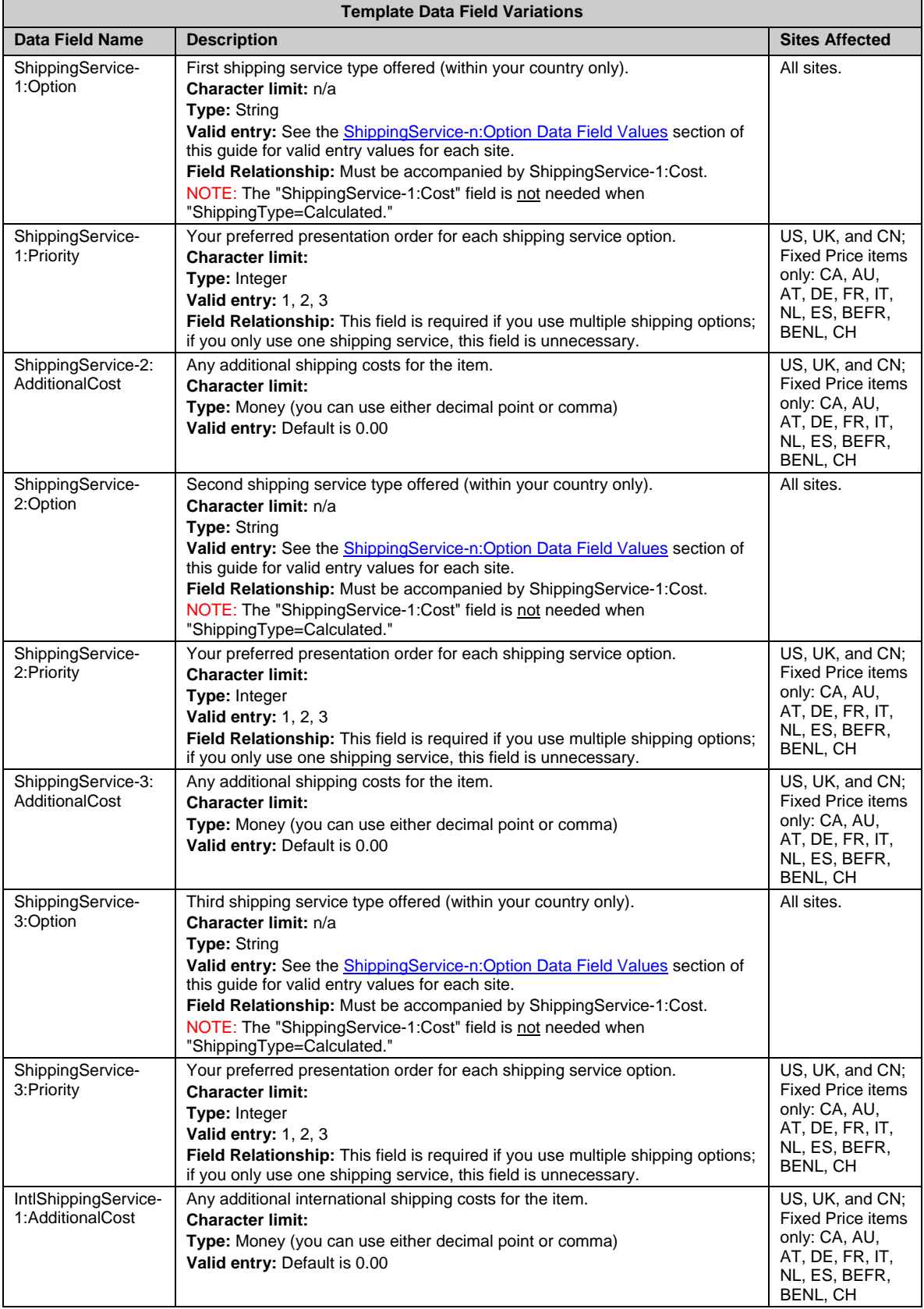

<span id="page-21-0"></span>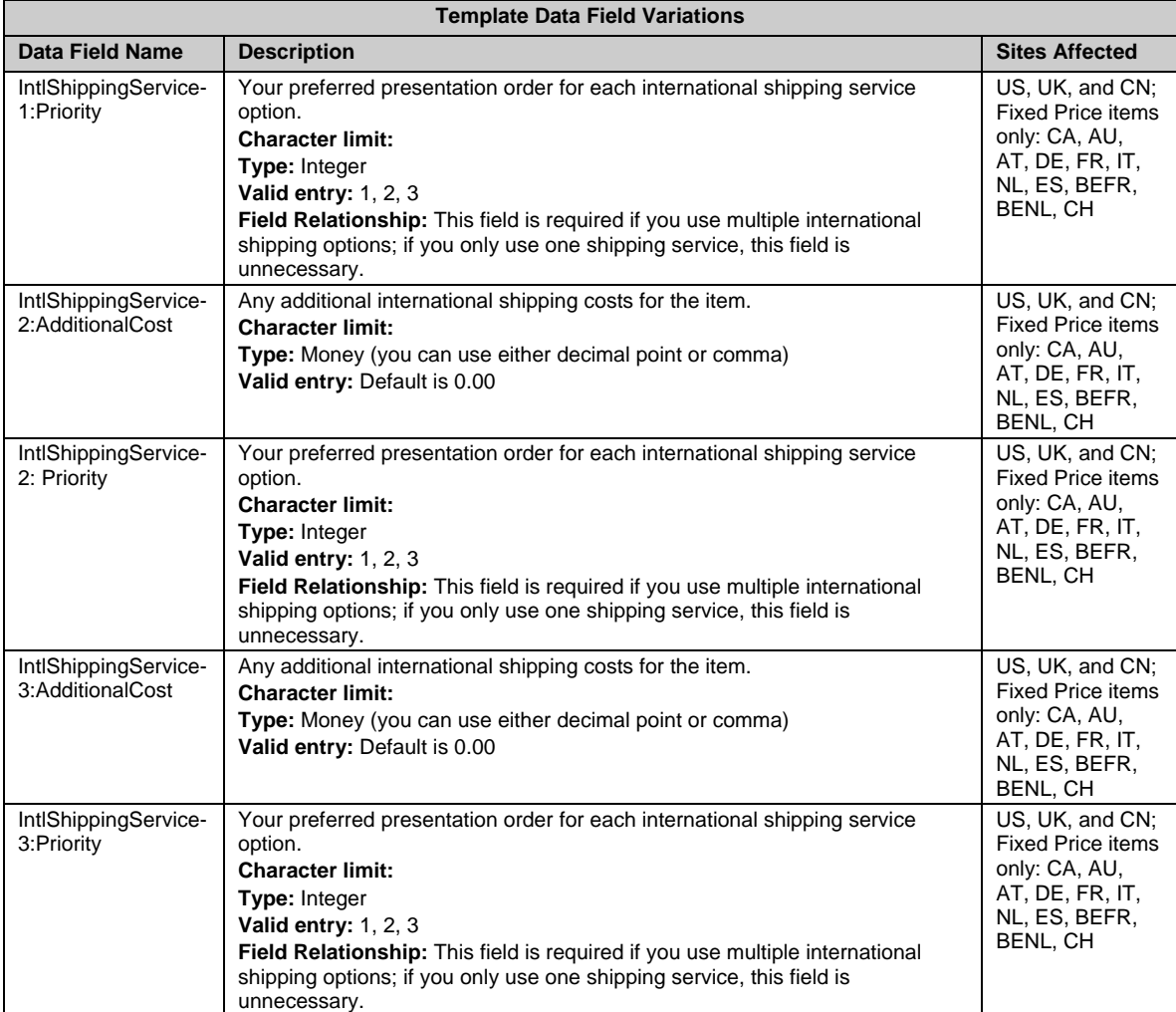

# <span id="page-21-1"></span>ShippingService-n:Option Data Field Values

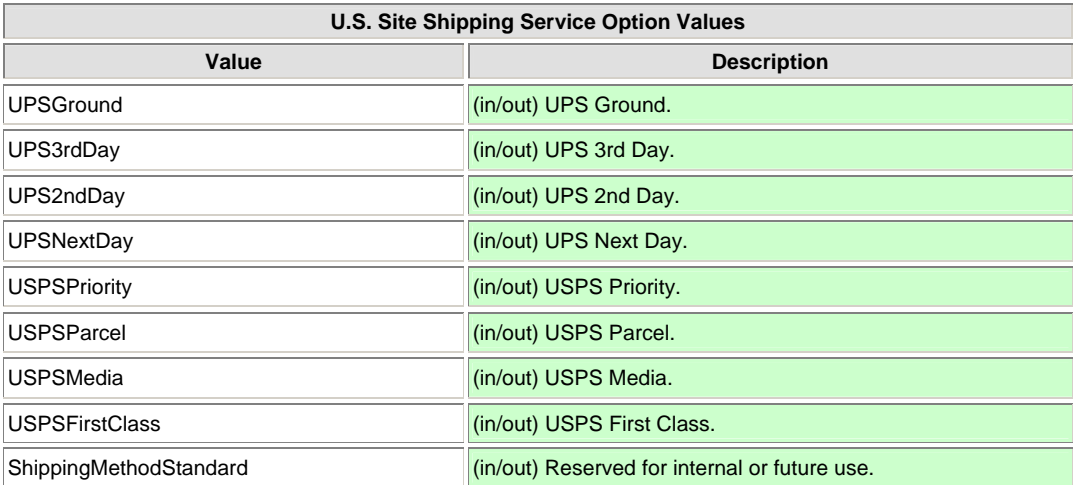

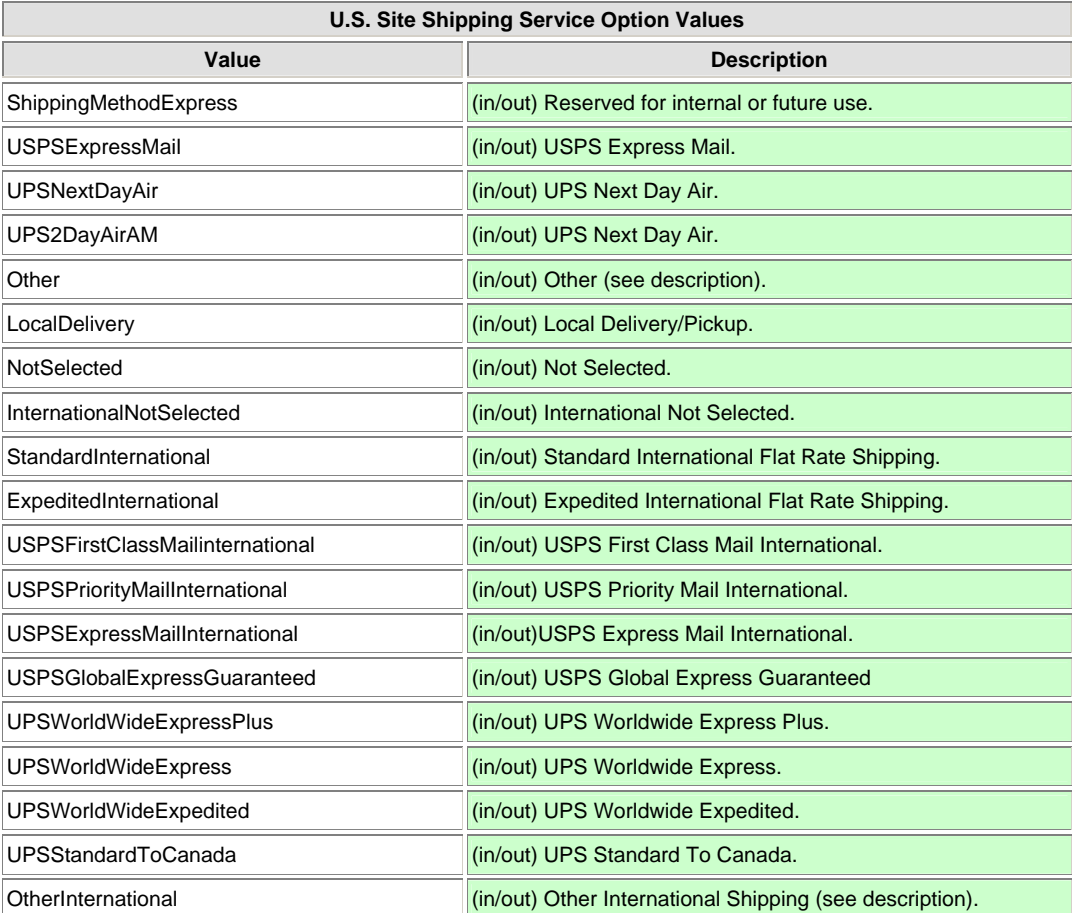

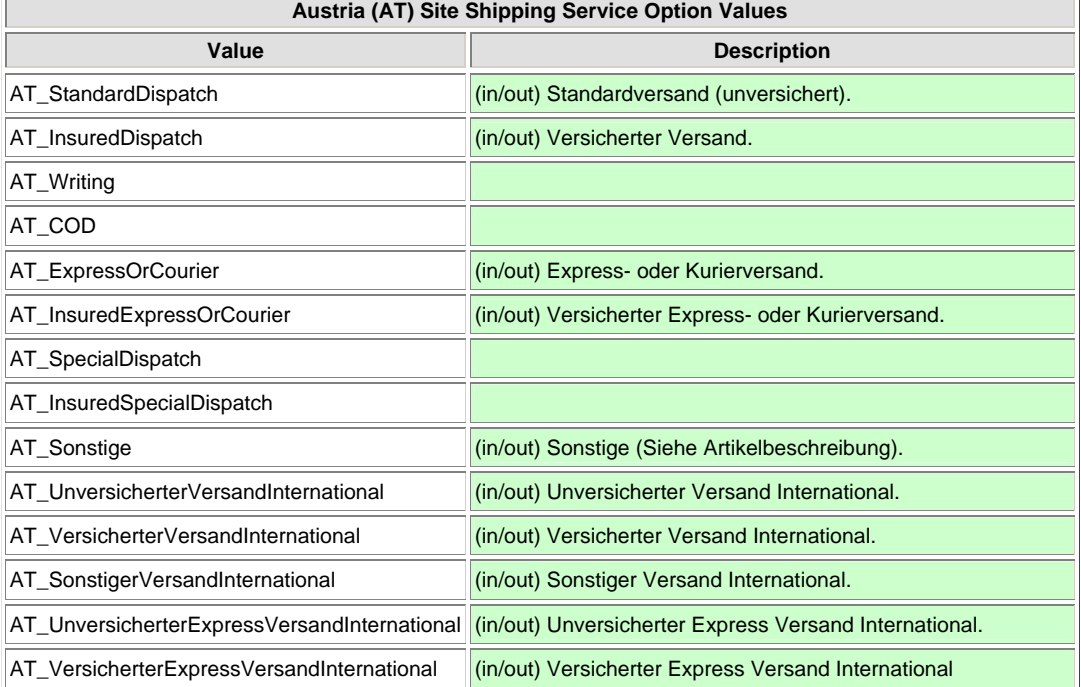

 $\overline{1}$ 

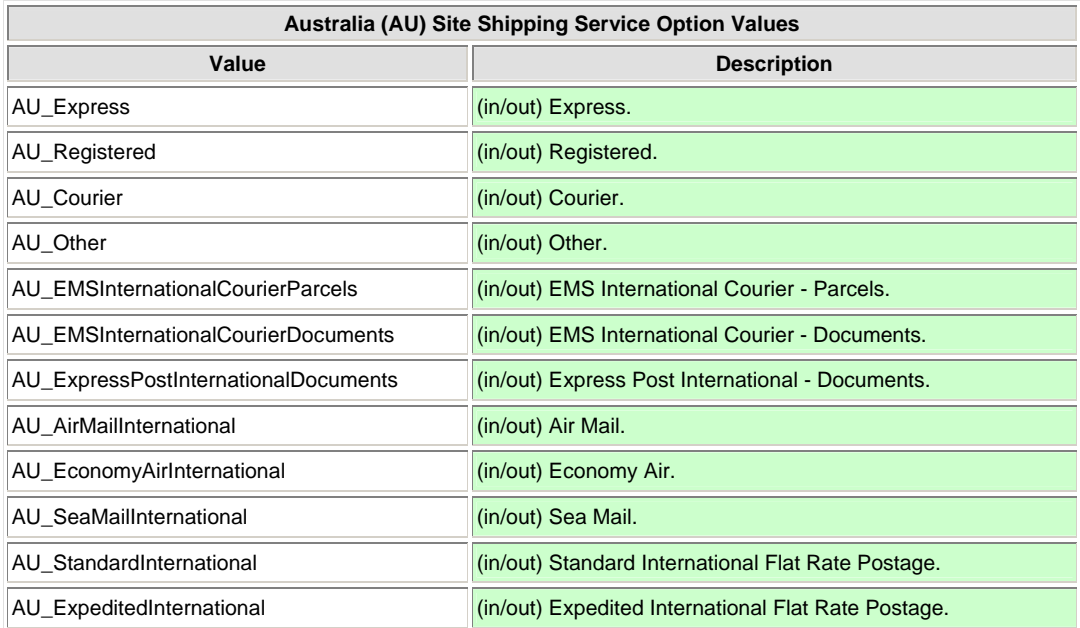

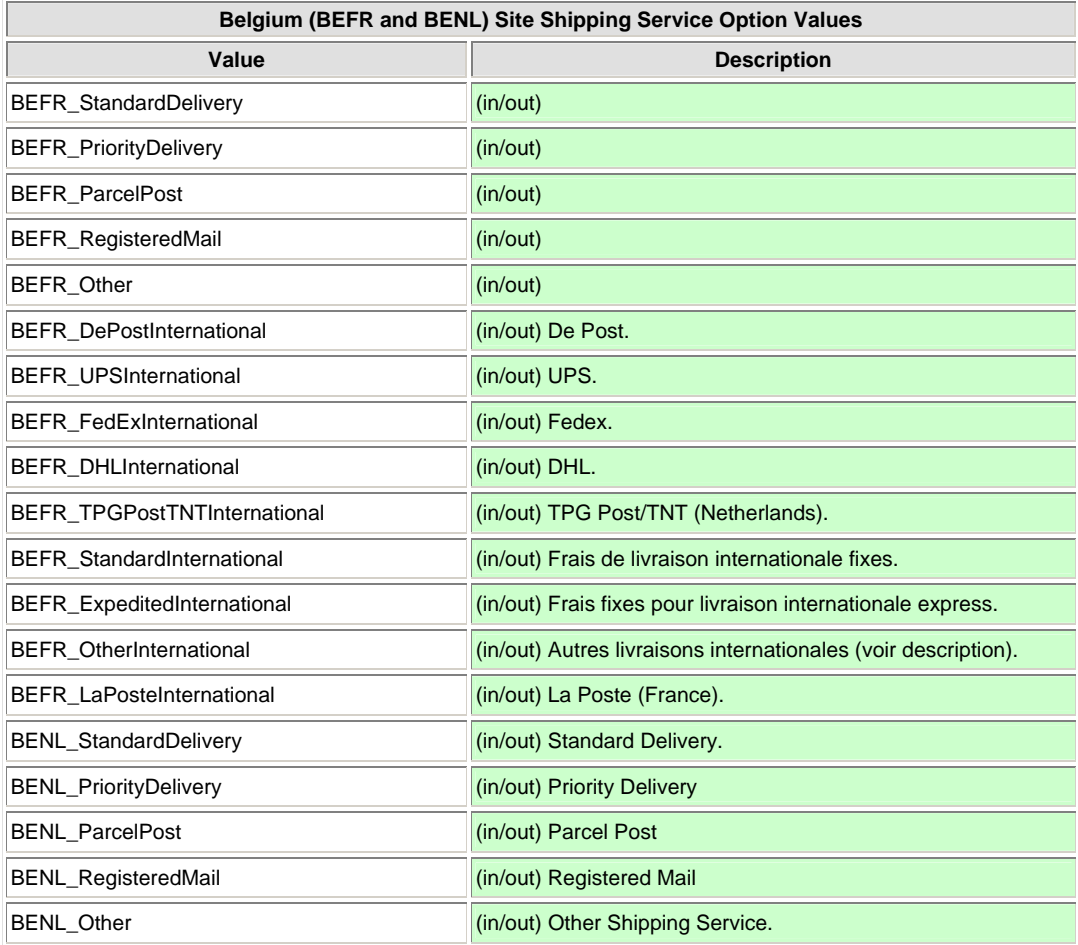

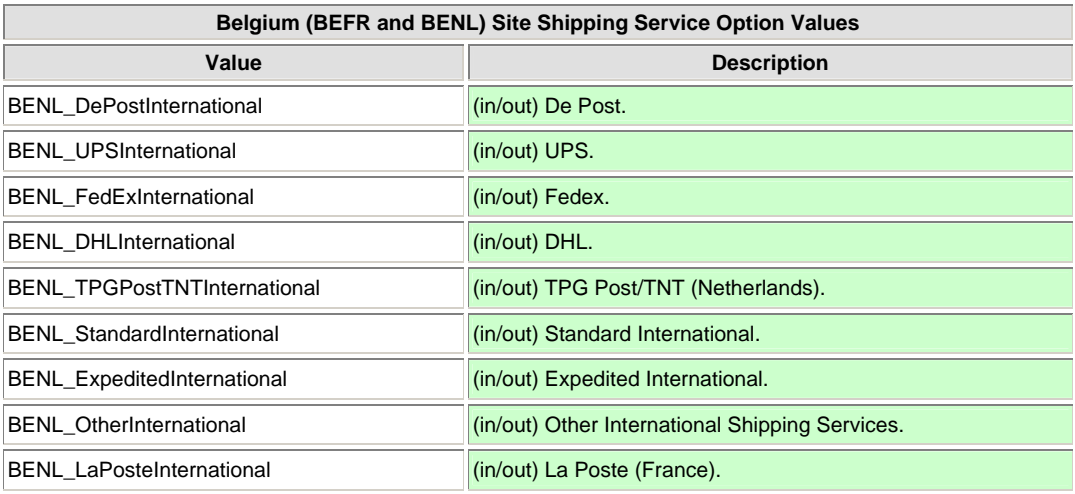

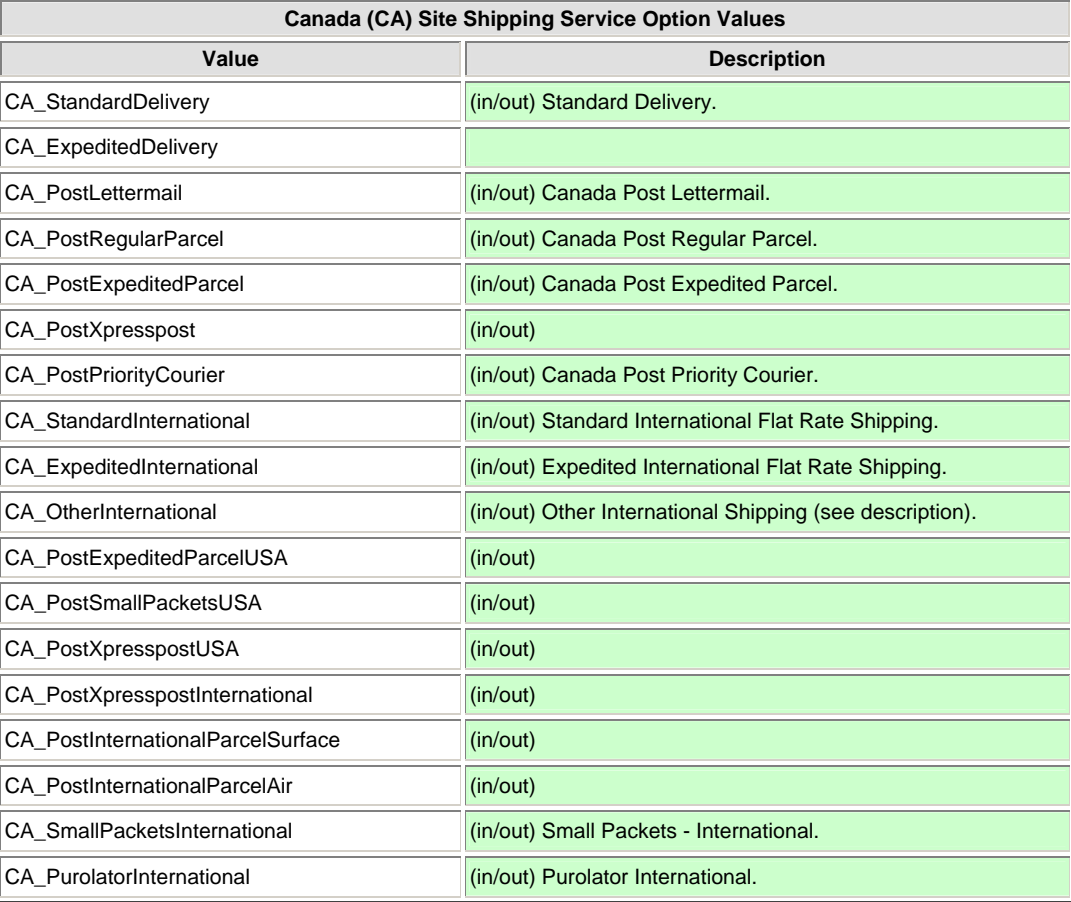

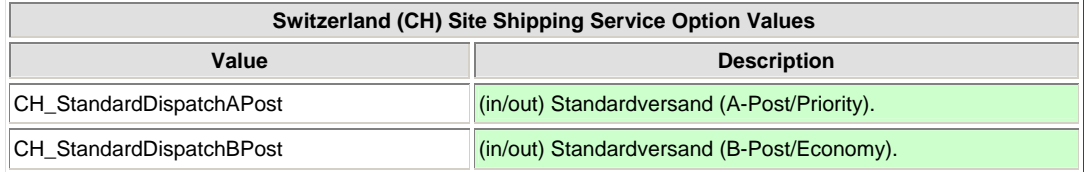

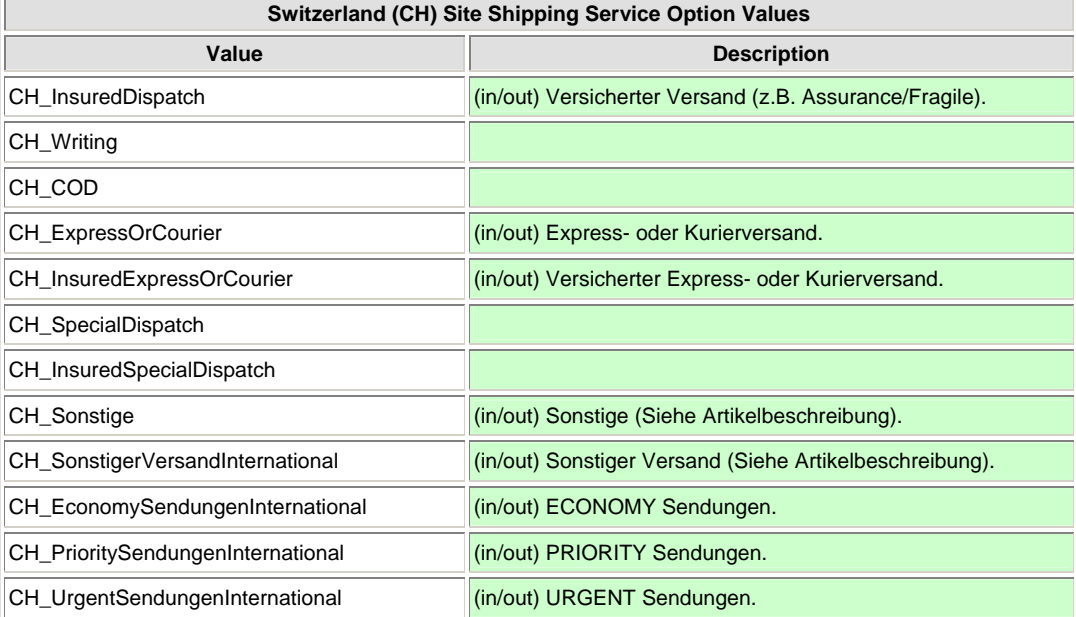

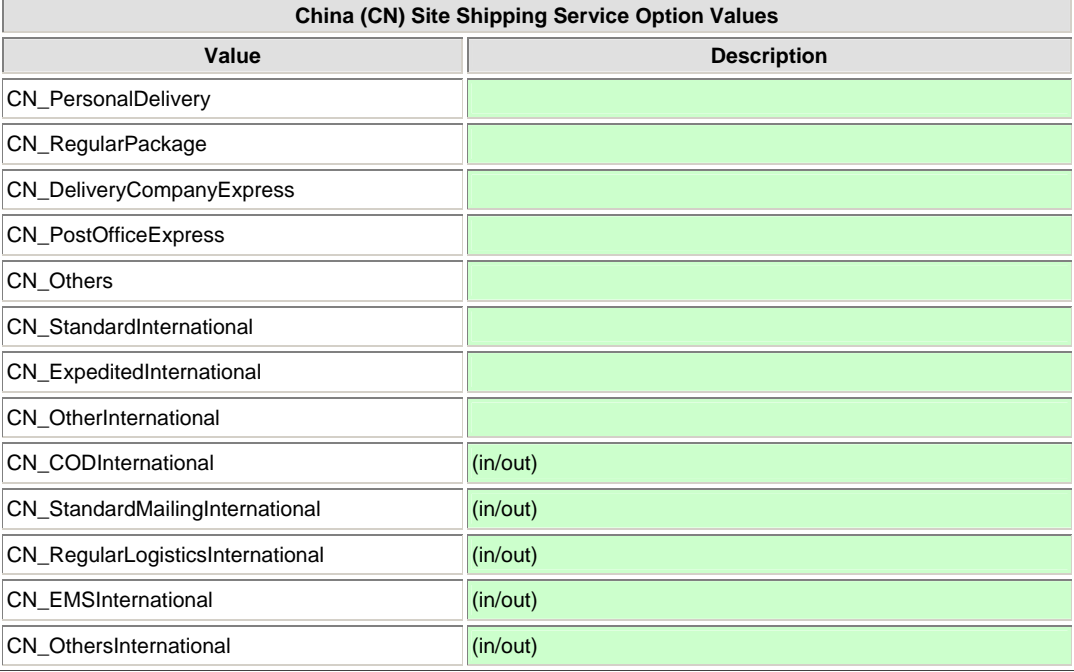

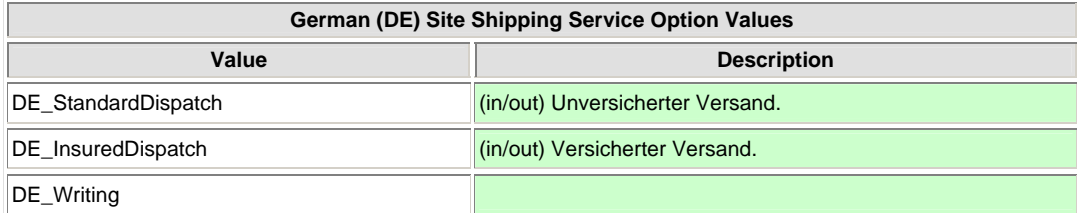

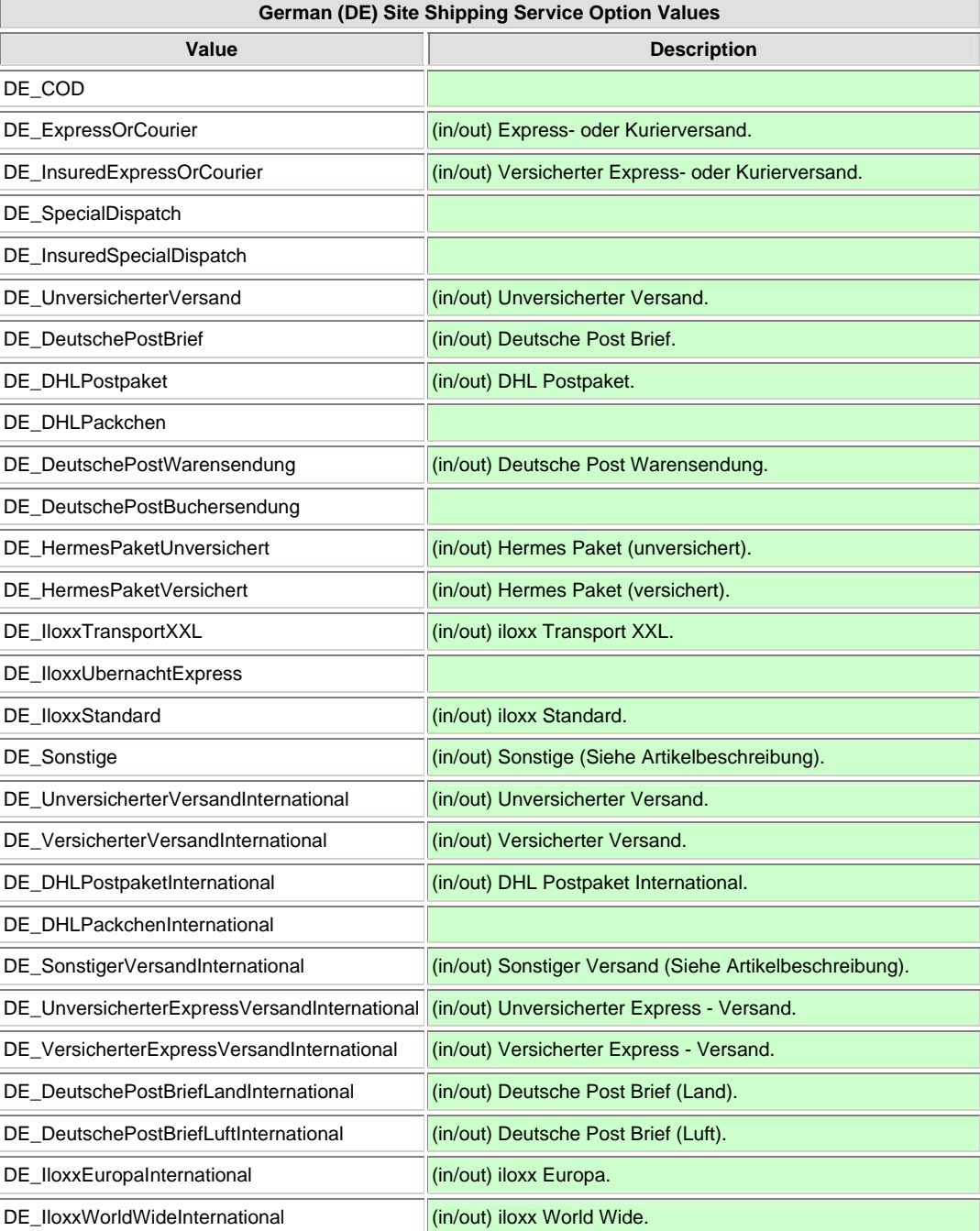

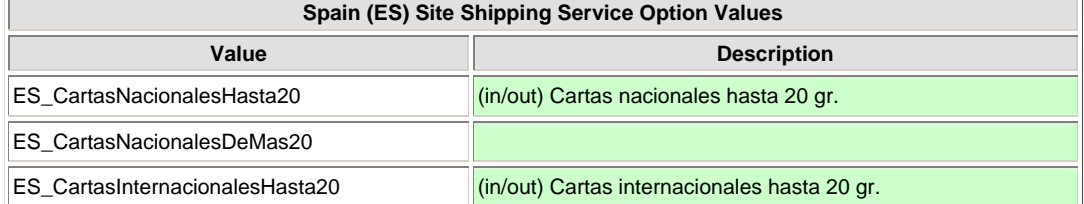

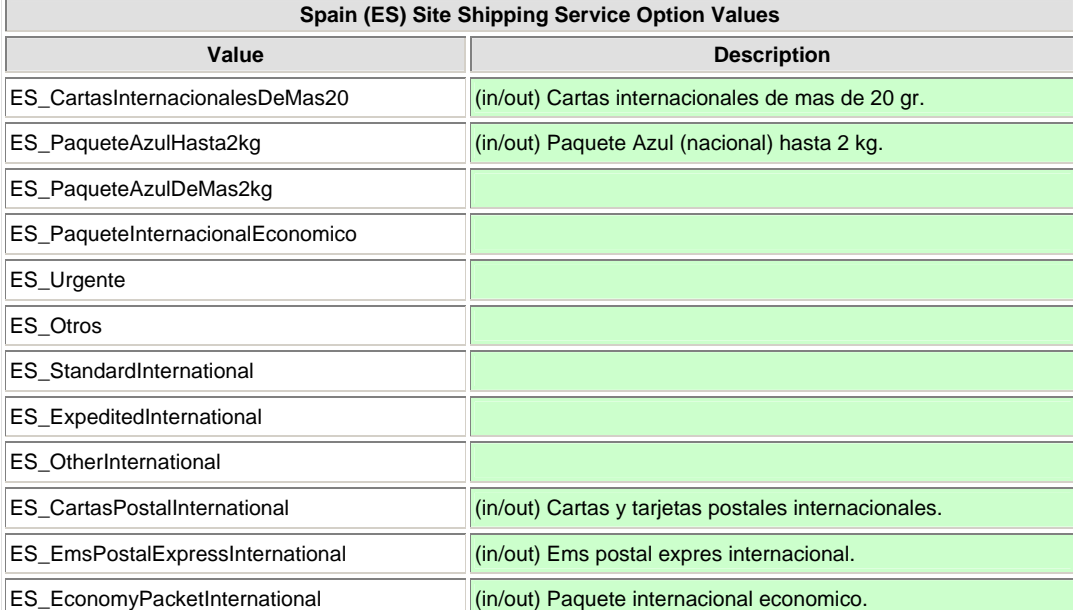

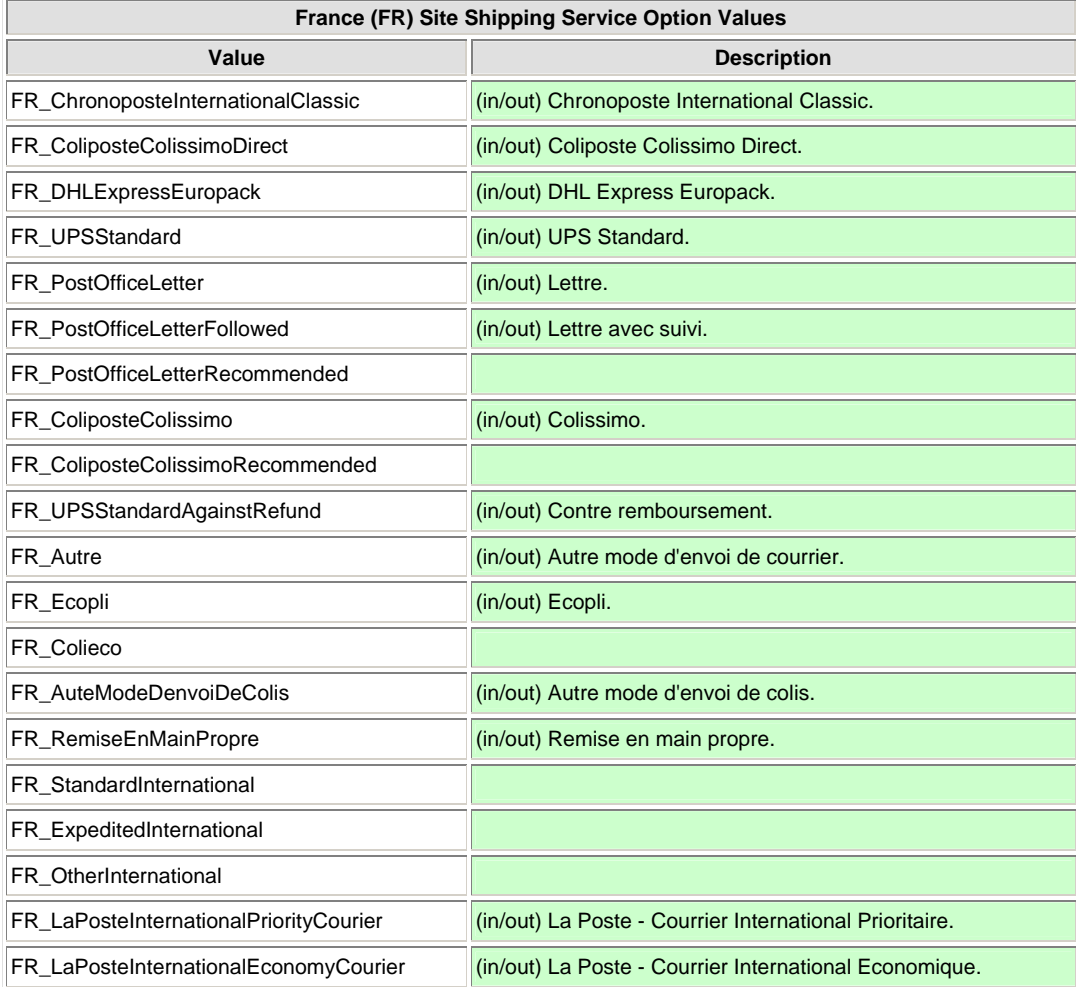

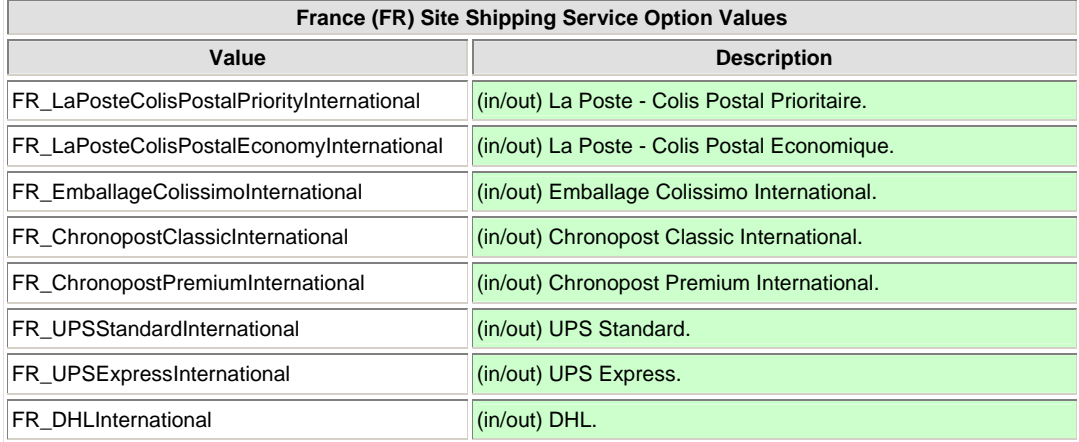

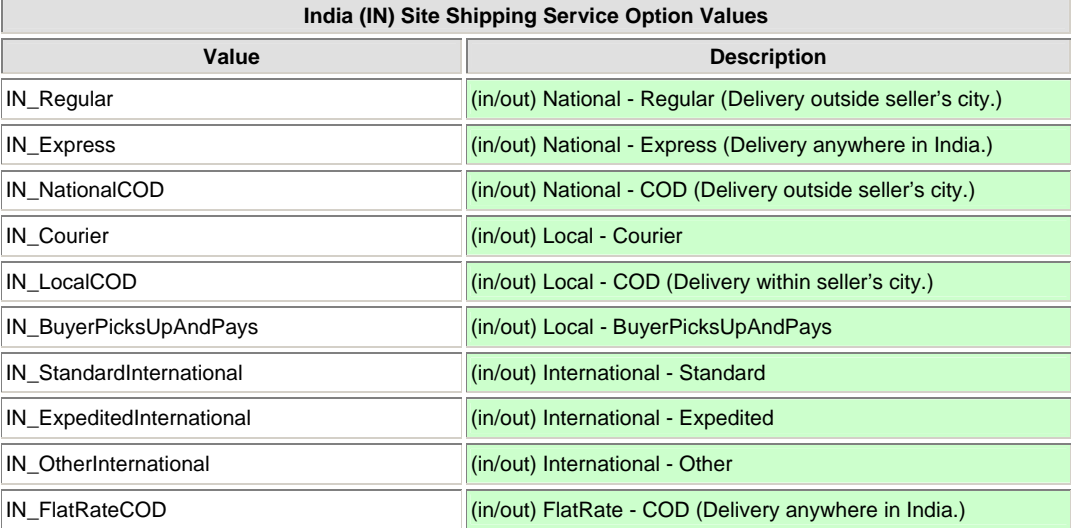

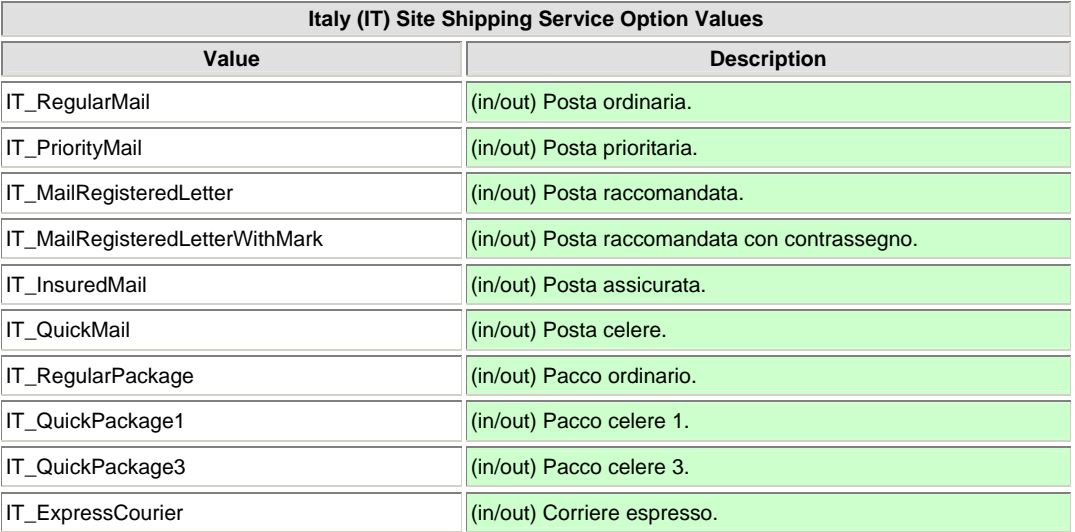

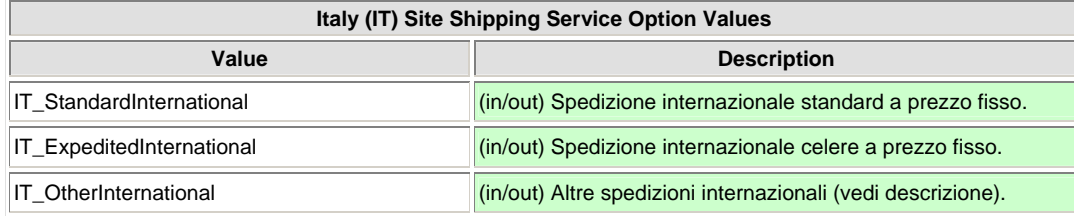

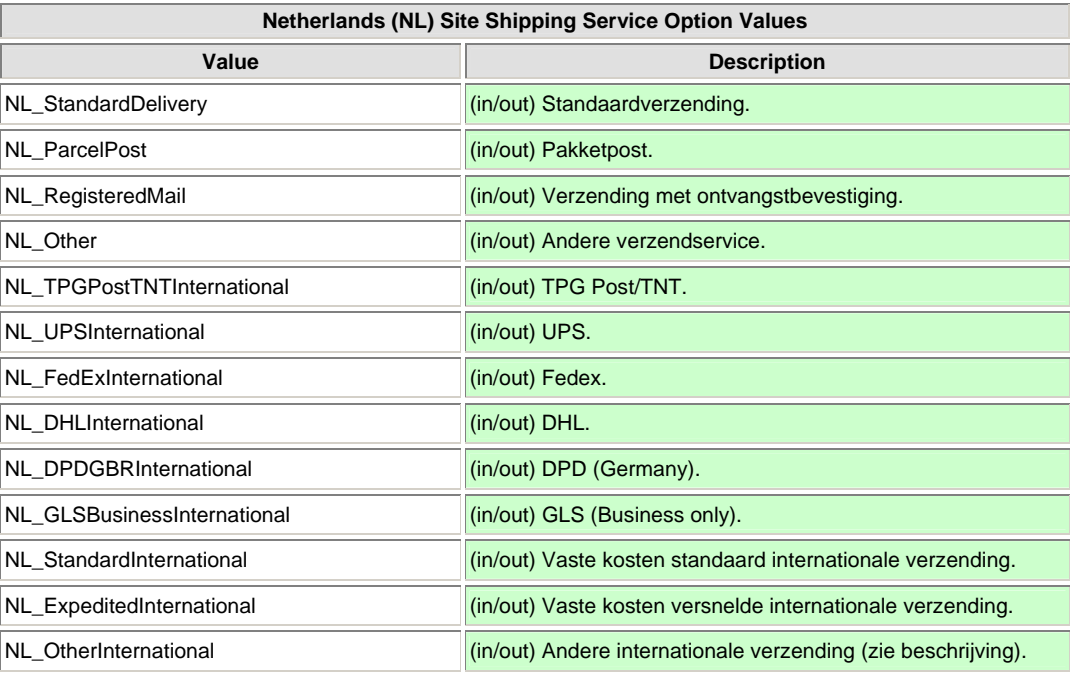

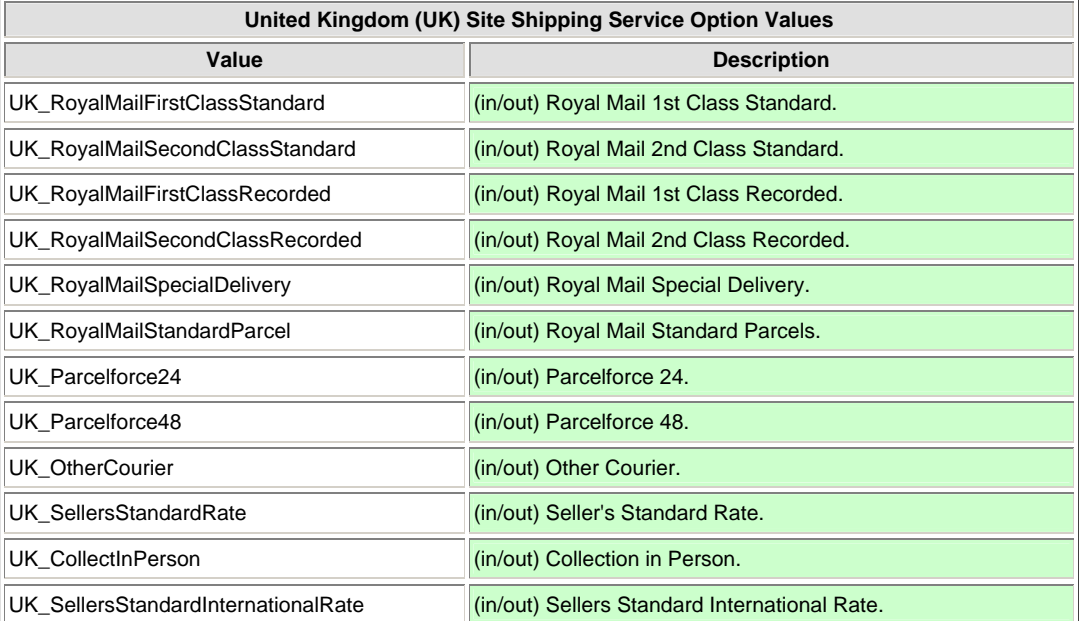

<span id="page-30-0"></span>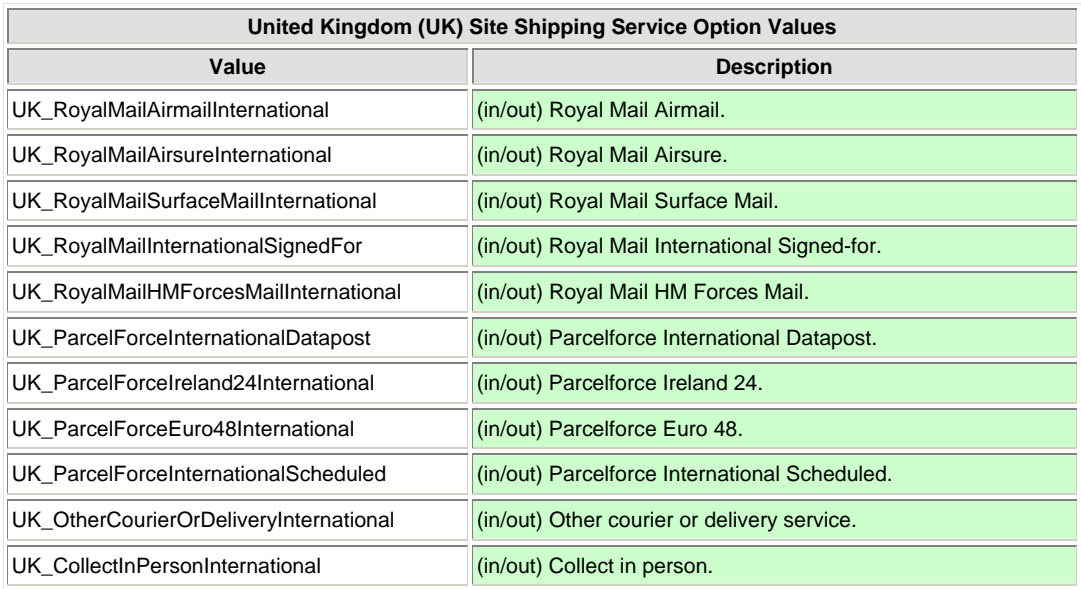

# <span id="page-30-1"></span>Complete Data Field Dictionary

This section lists all the possible data fields for eBay File Exchange, grouped according to type or function.

न्छू<br>पुरु

**HELPFUL HINT: HEADER (FIELD) NAMES ARE NOT CASE-SENSITIVE. IT DOES NOT MATTER WHETHER YOU CAPITALIZE THE LETTERS IN THE DATA FIELD NAMES OR NOT. FOR EXAMPLE, EBAY FILE EXCHANGE RECOGNIZES BOTH "PAYPALACCEPTED" AND "PAYPALACCEPTED" AS THE SAME FIELD.** 

**IF YOU DO NOT NEED TO USE OPTIONAL FIELDS, LEAVE THEM SET TO NULL OR 0.** 

#### <span id="page-30-2"></span>Required Fields

The table below lists eBay File Exchange actions and corresponding required fields.

**Note**: New sellers are required to use a safe payment method, which means accepting PayPal or a merchant credit card, such as American Express, Discover, Visa, or MasterCard. To choose a safe payment option, refer to [Payment and Checkout Fields](#page-37-0).

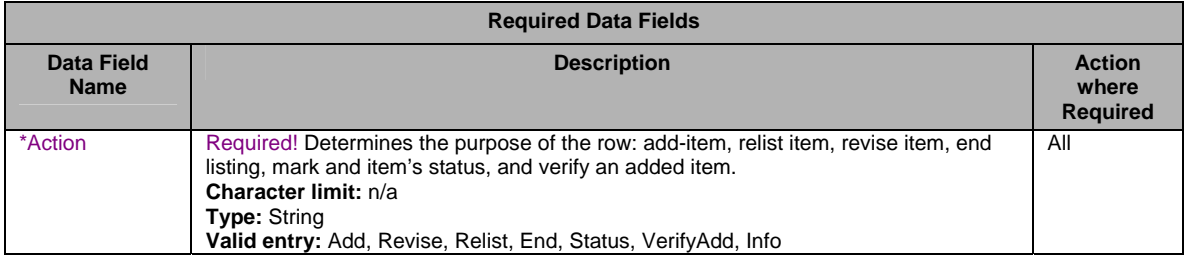

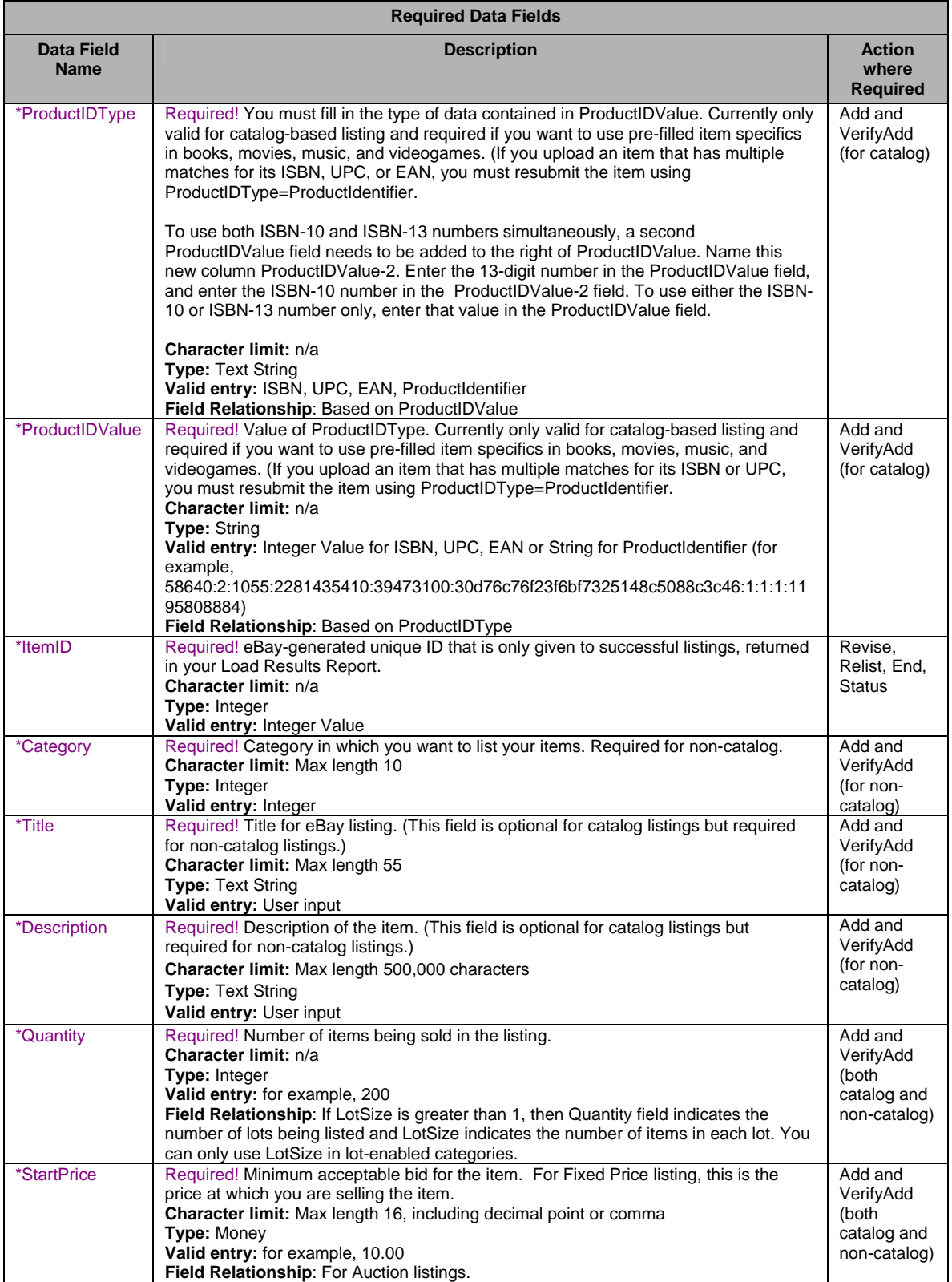

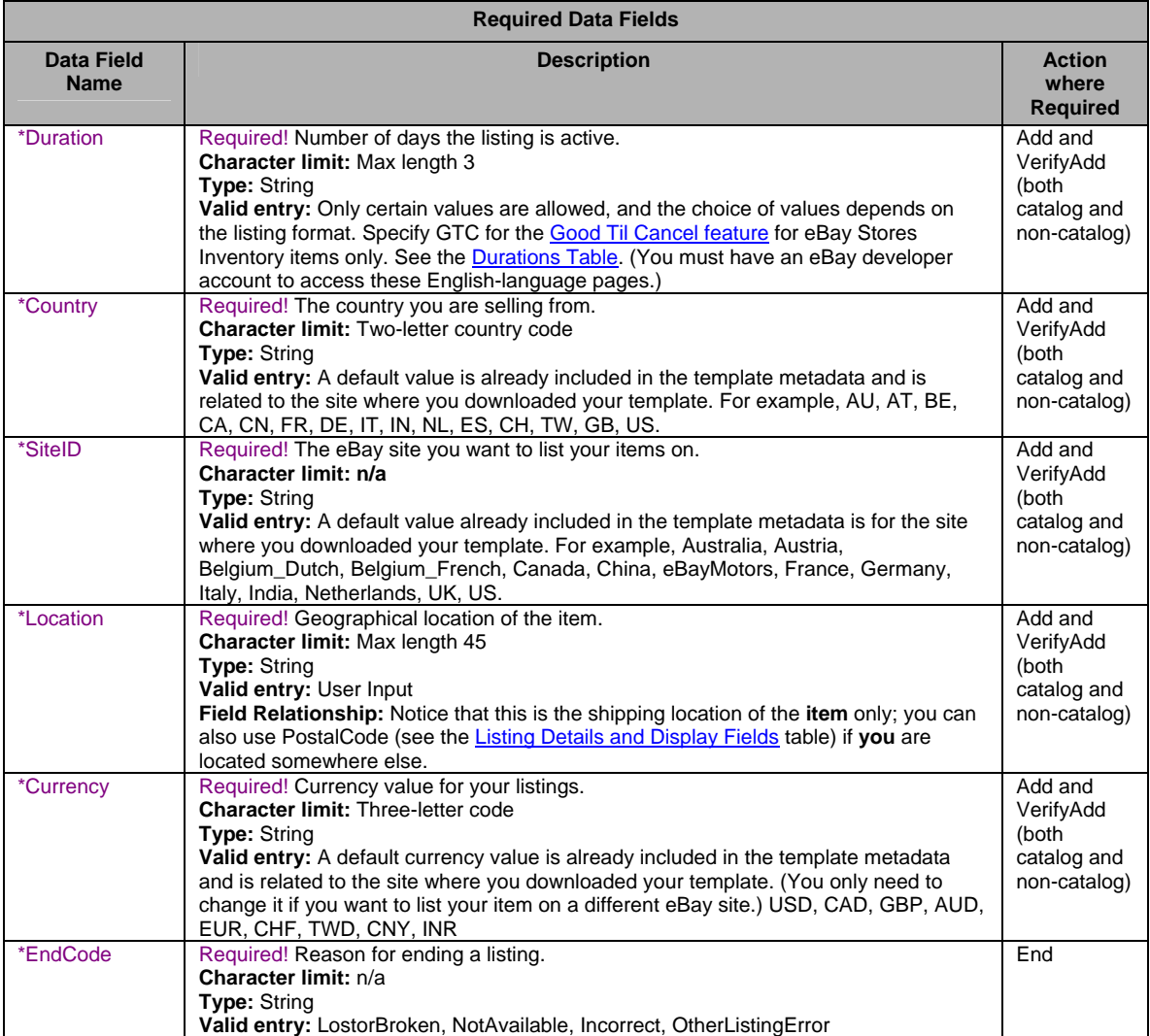

# Listing Details and Display Fields

<span id="page-32-1"></span>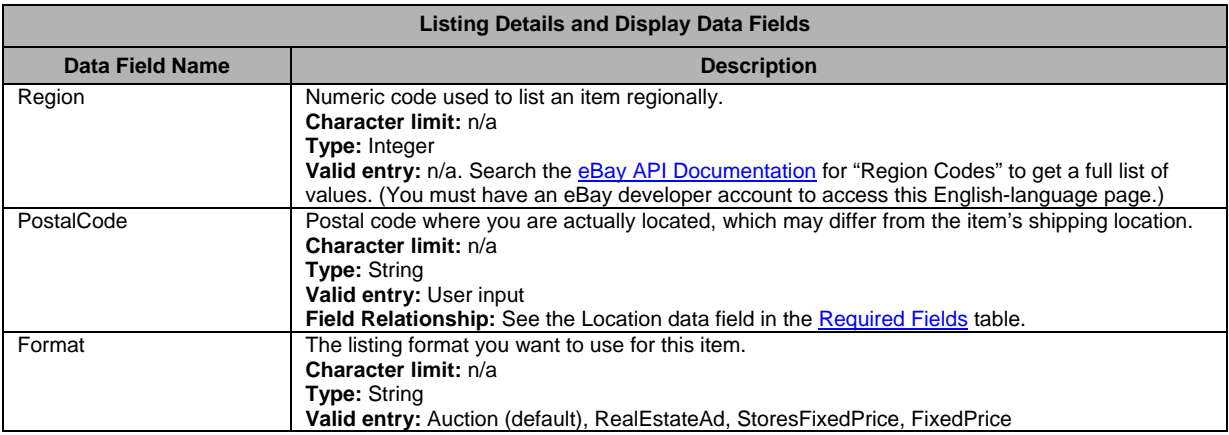

<span id="page-32-0"></span>

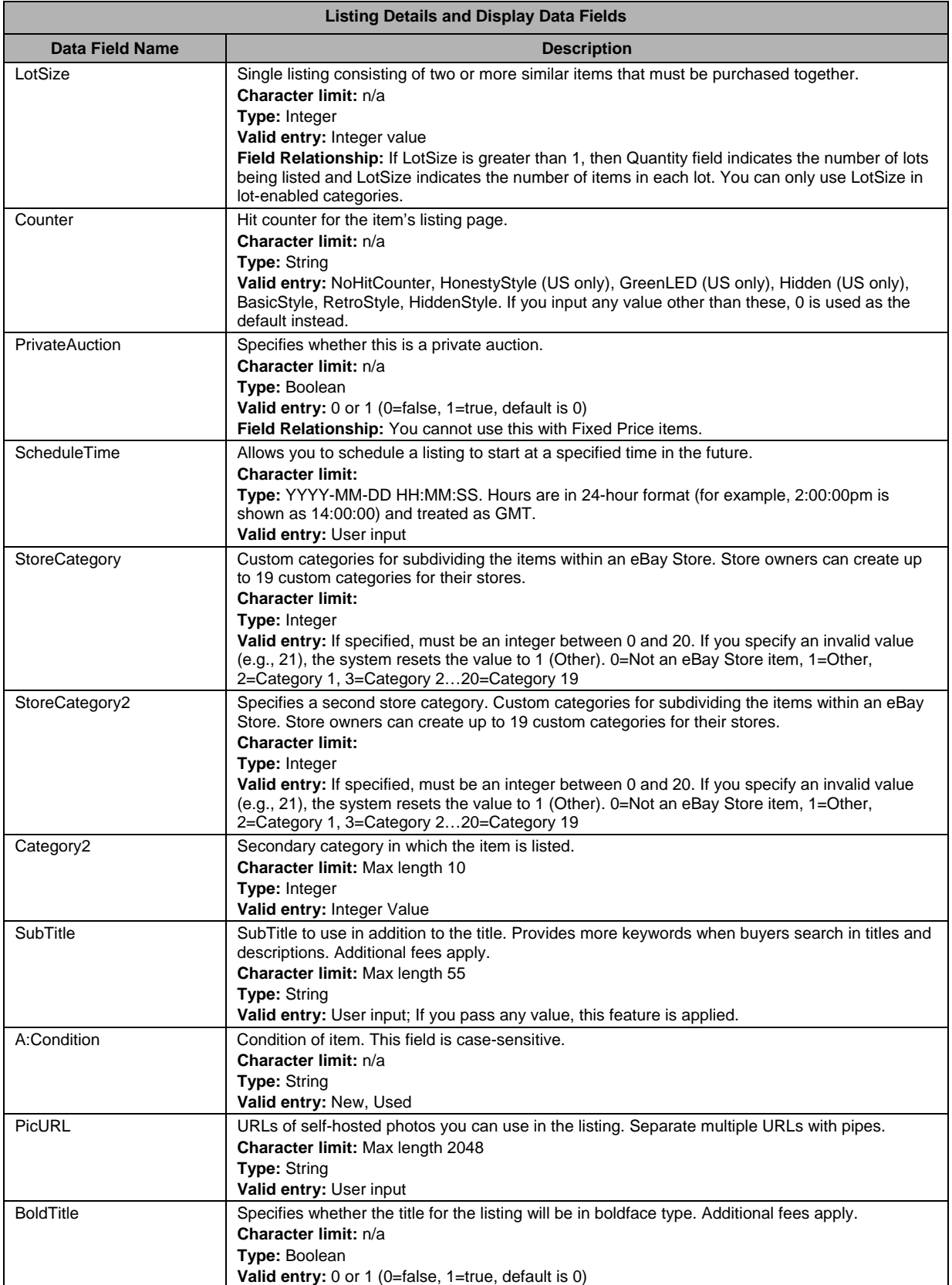

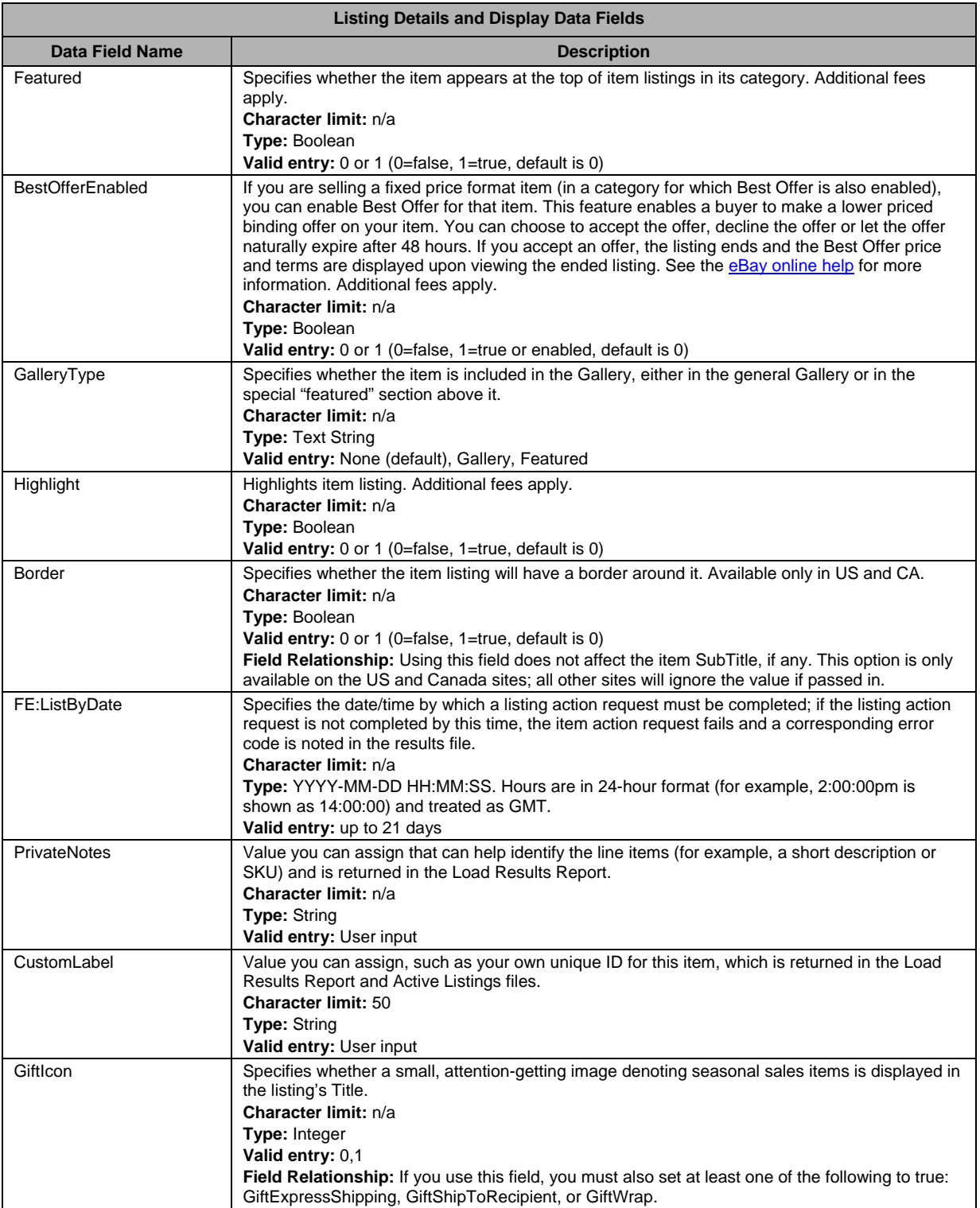

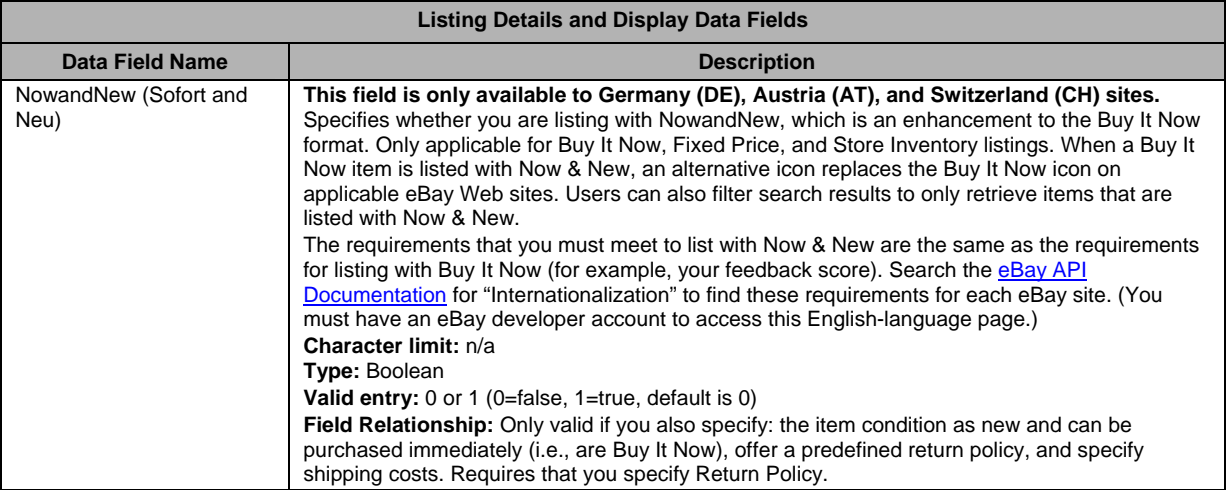

# Pricing Fields

<span id="page-35-1"></span>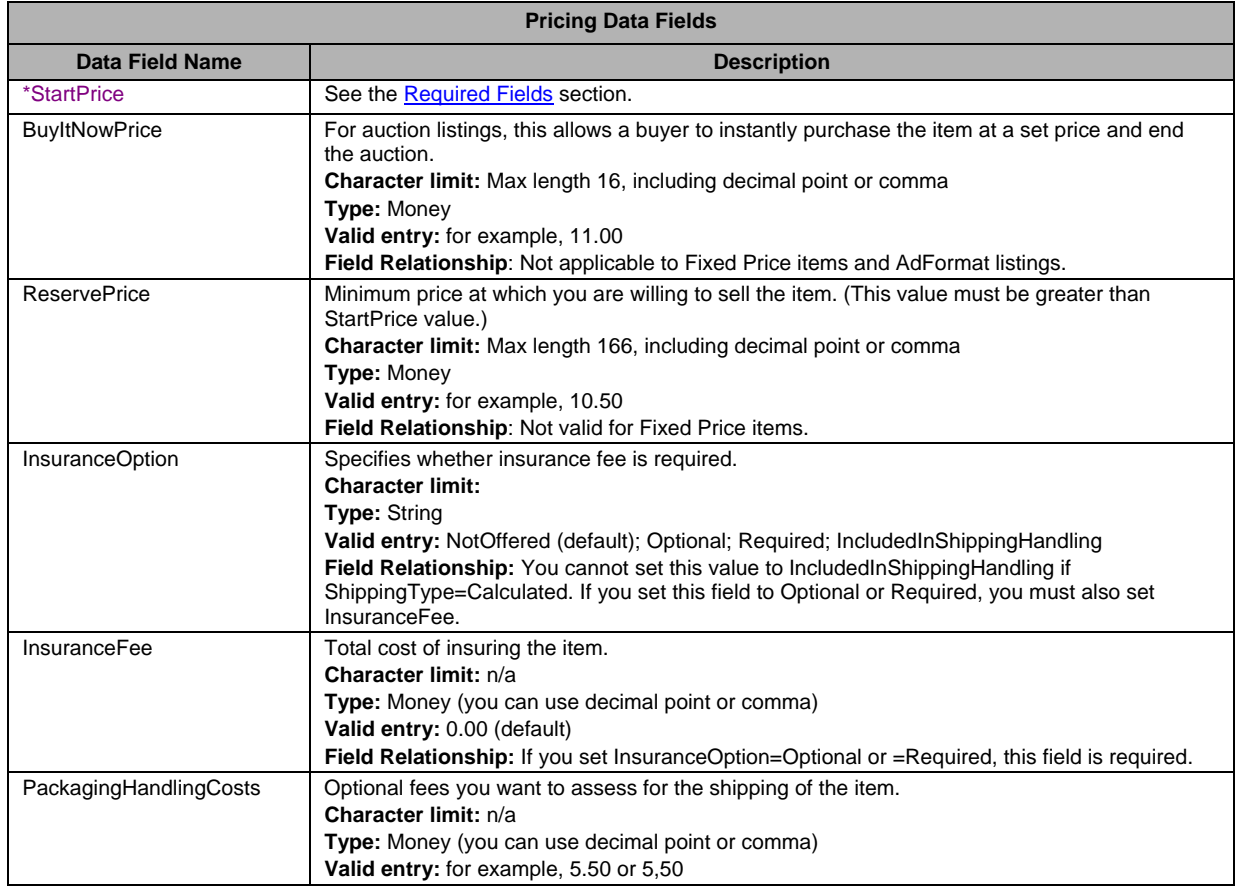

<span id="page-35-0"></span>

# <span id="page-36-0"></span>Tax Fields

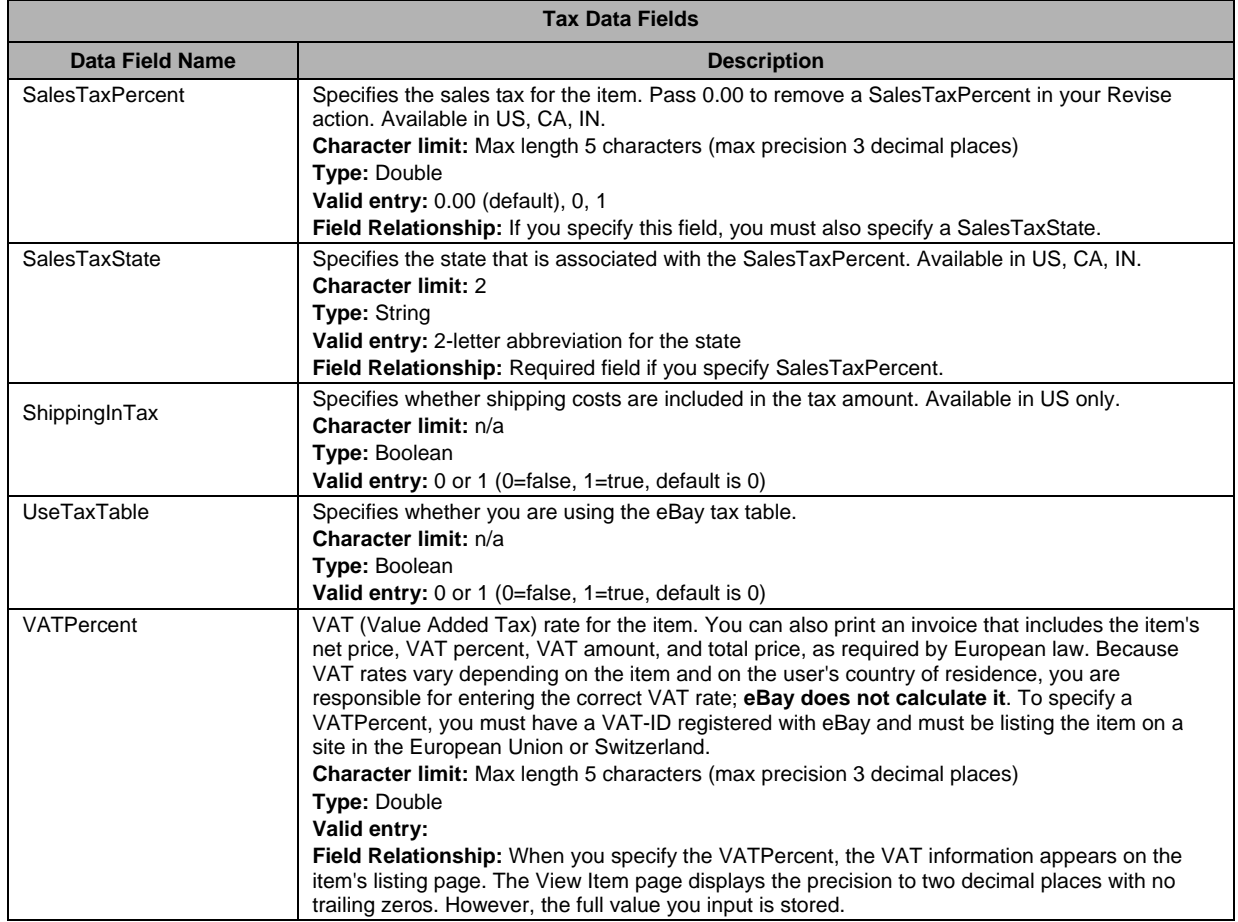

# Gift Fields

<span id="page-36-2"></span><span id="page-36-1"></span>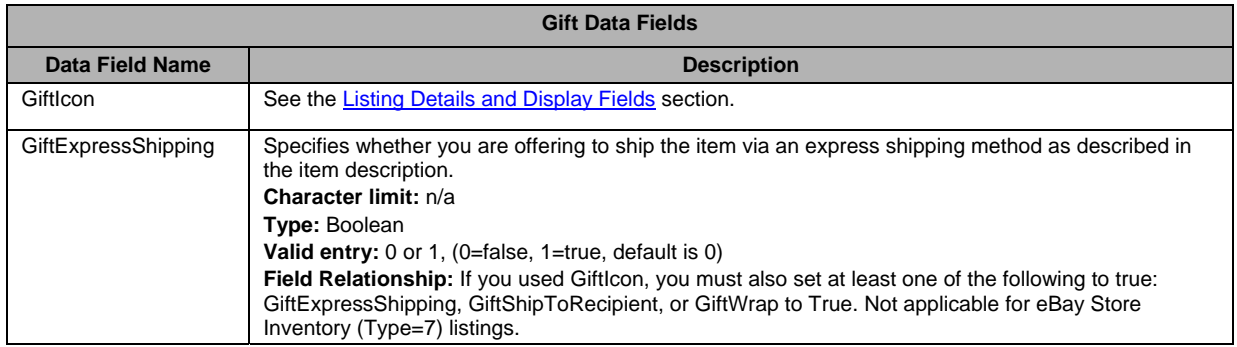

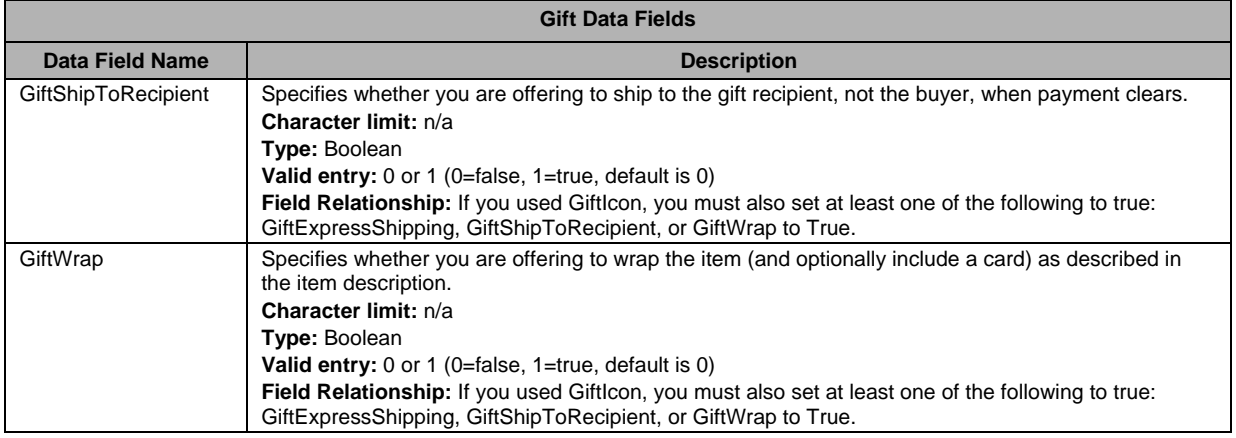

#### <span id="page-37-1"></span>Payment and Checkout Fields

Although eBay File Exchange does not require a **particular** payment method for each listing, you must set **AT LEAST ONE** to true (1). New sellers are required to choose one of the following safe payment method options: PayPal, AmEx, Discover, or VisaMastercard.

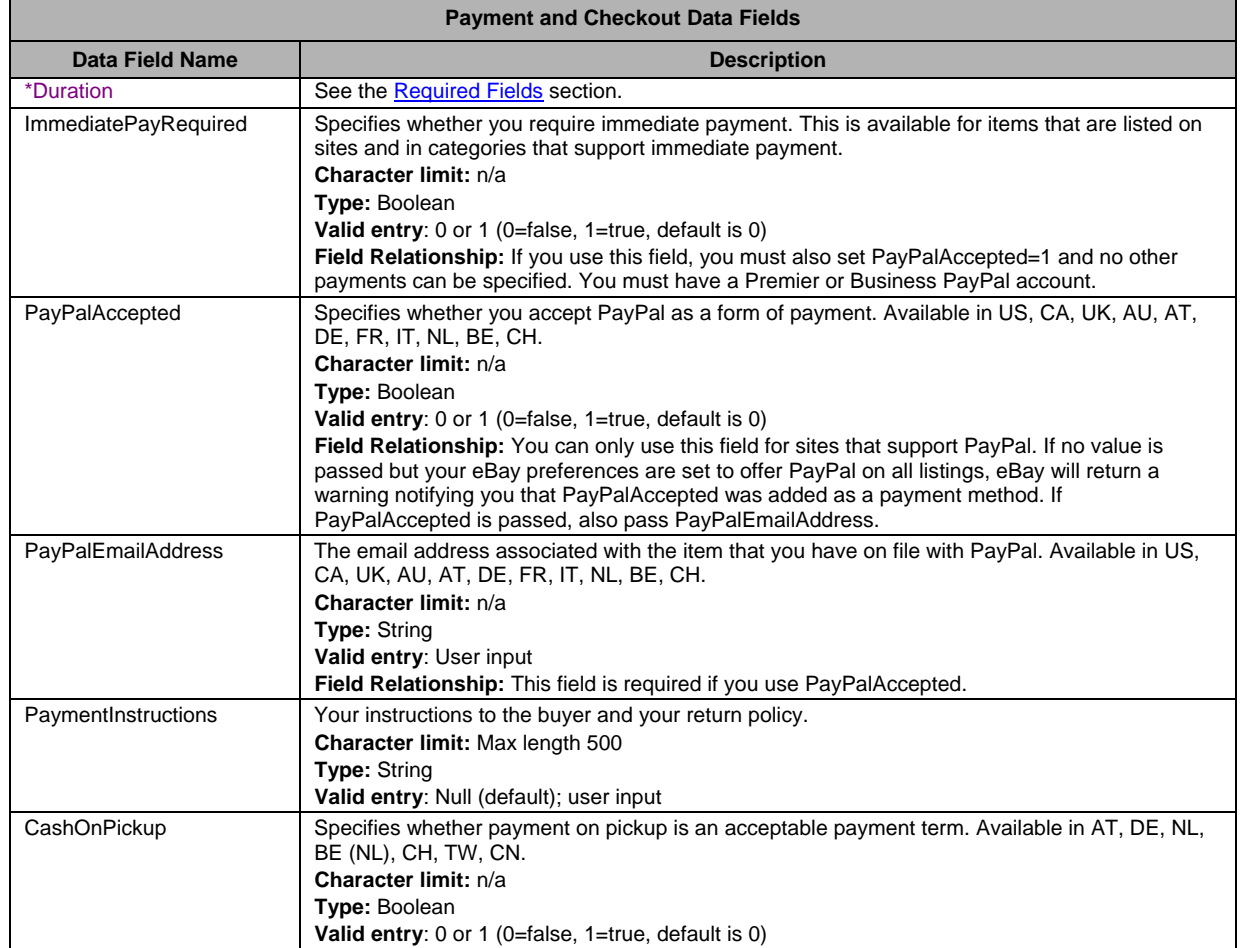

<span id="page-37-0"></span>

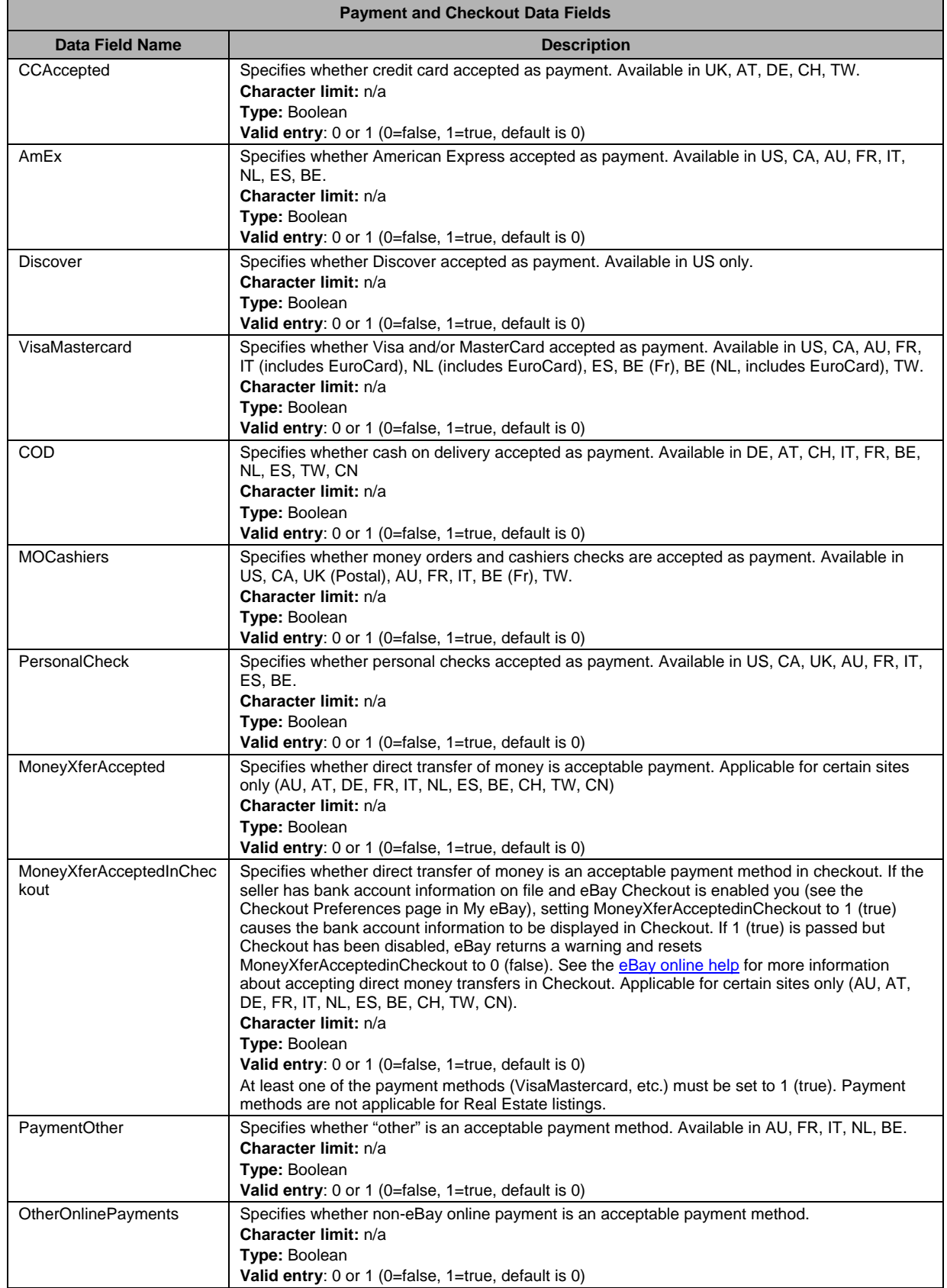

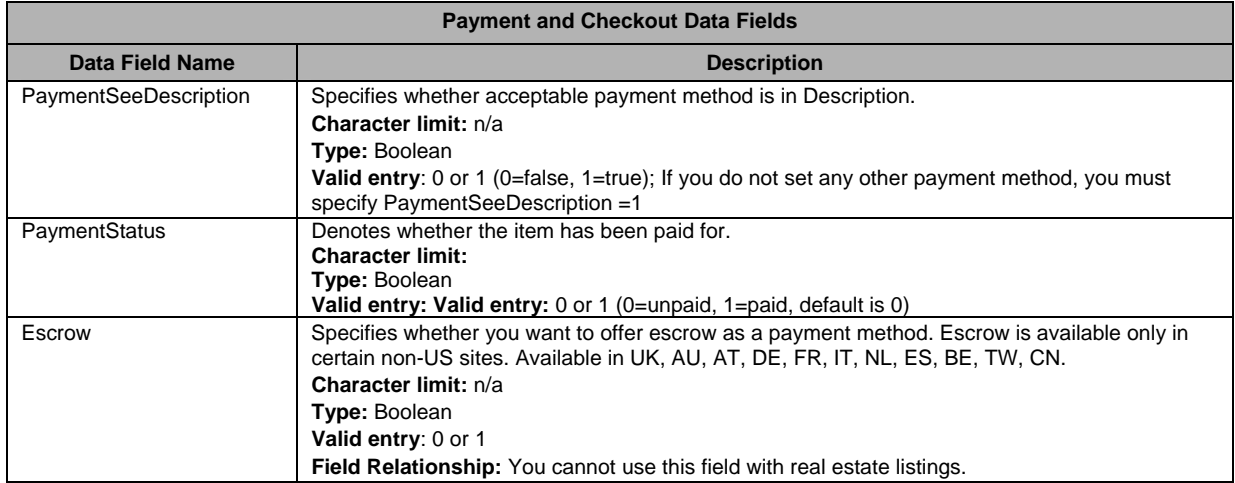

# Shipping Fields

<span id="page-39-1"></span>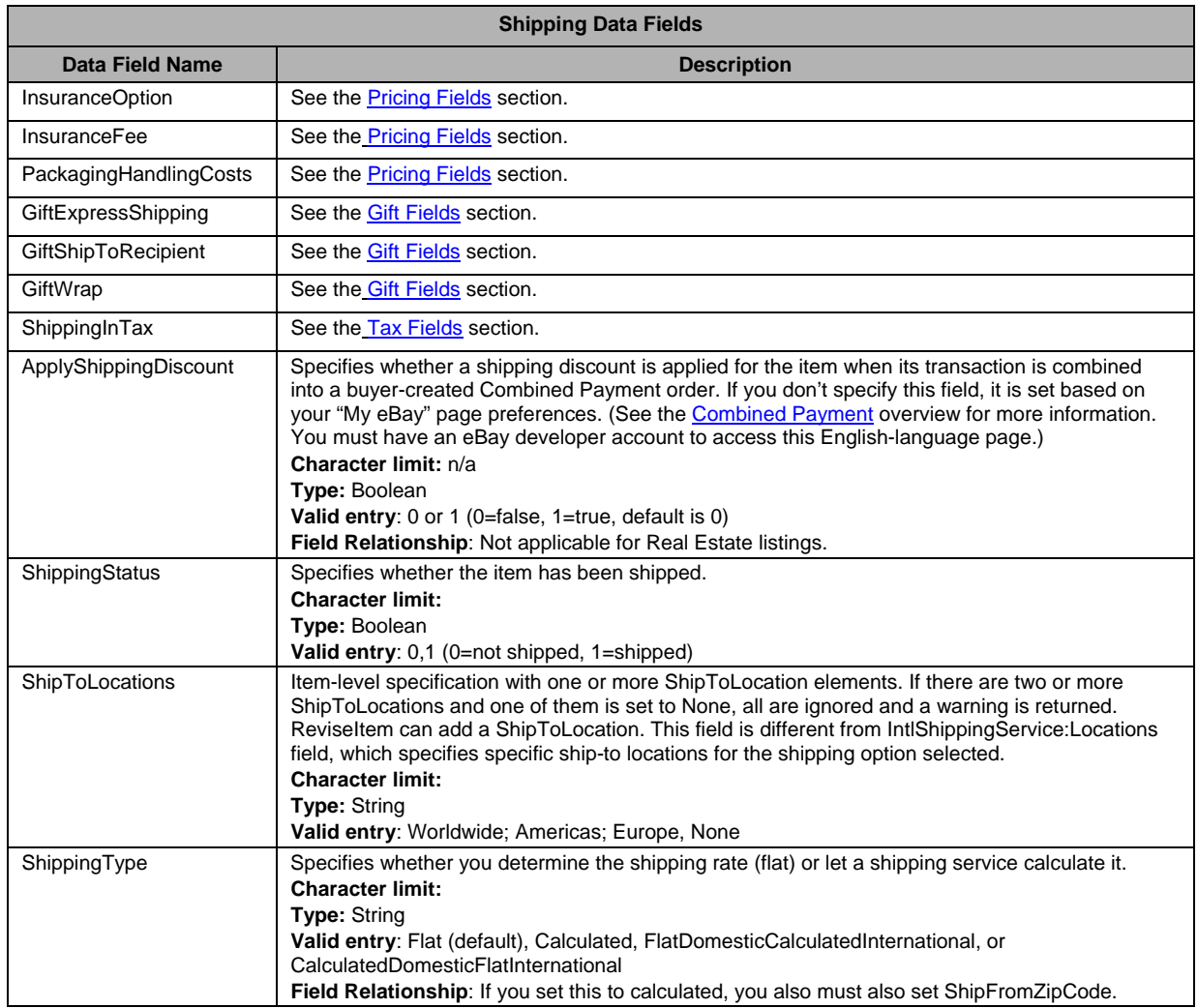

<span id="page-39-0"></span>

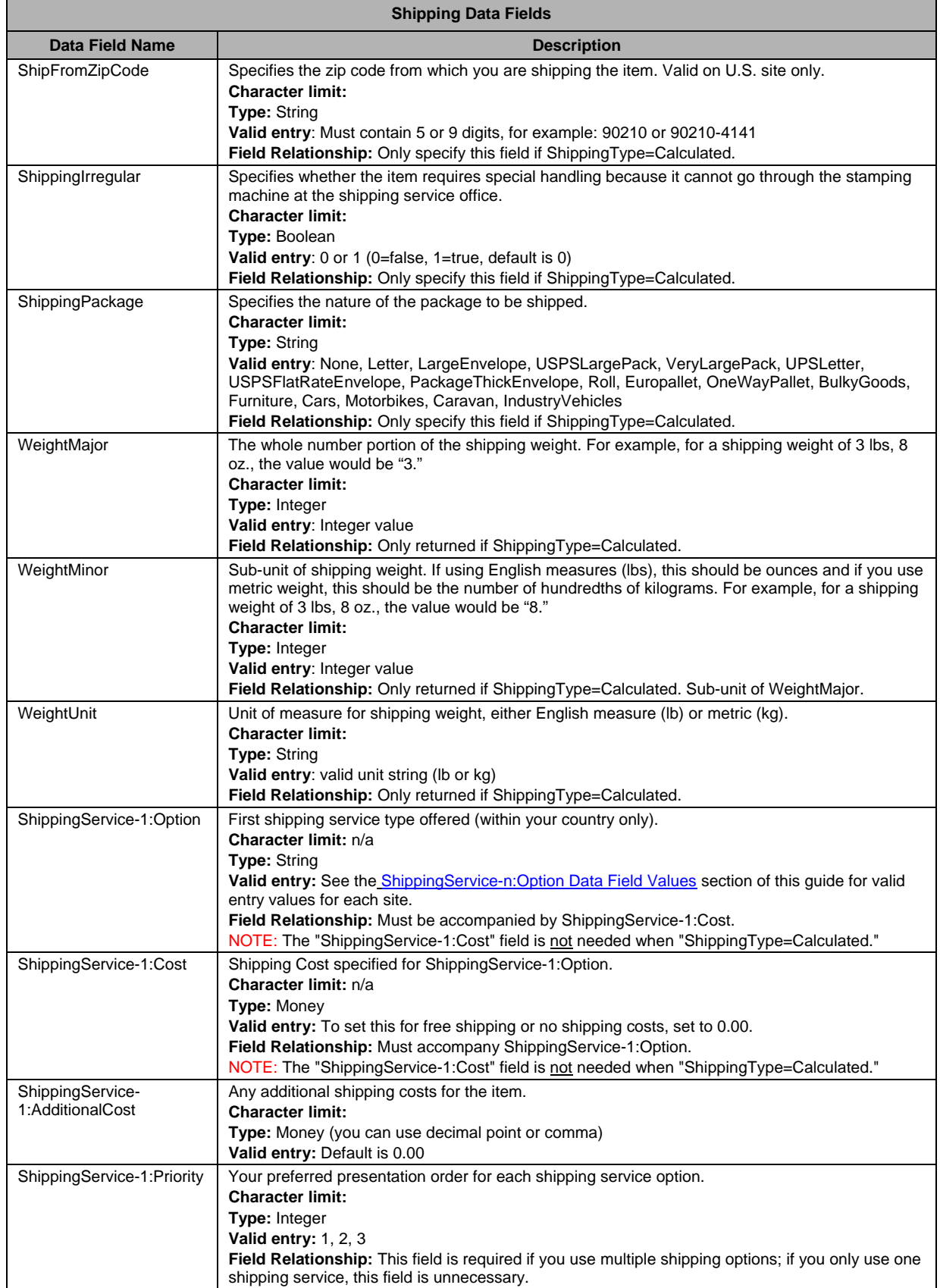

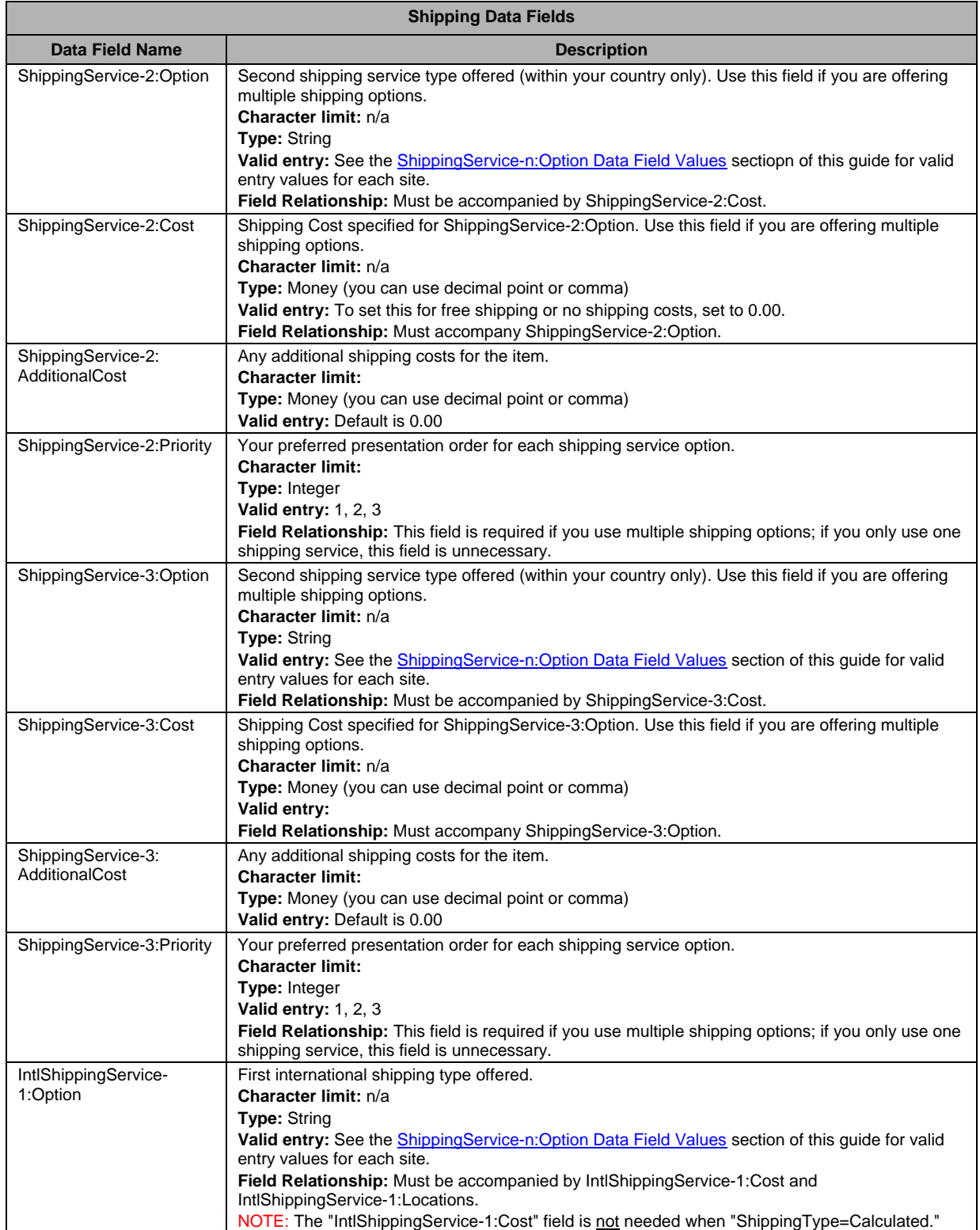

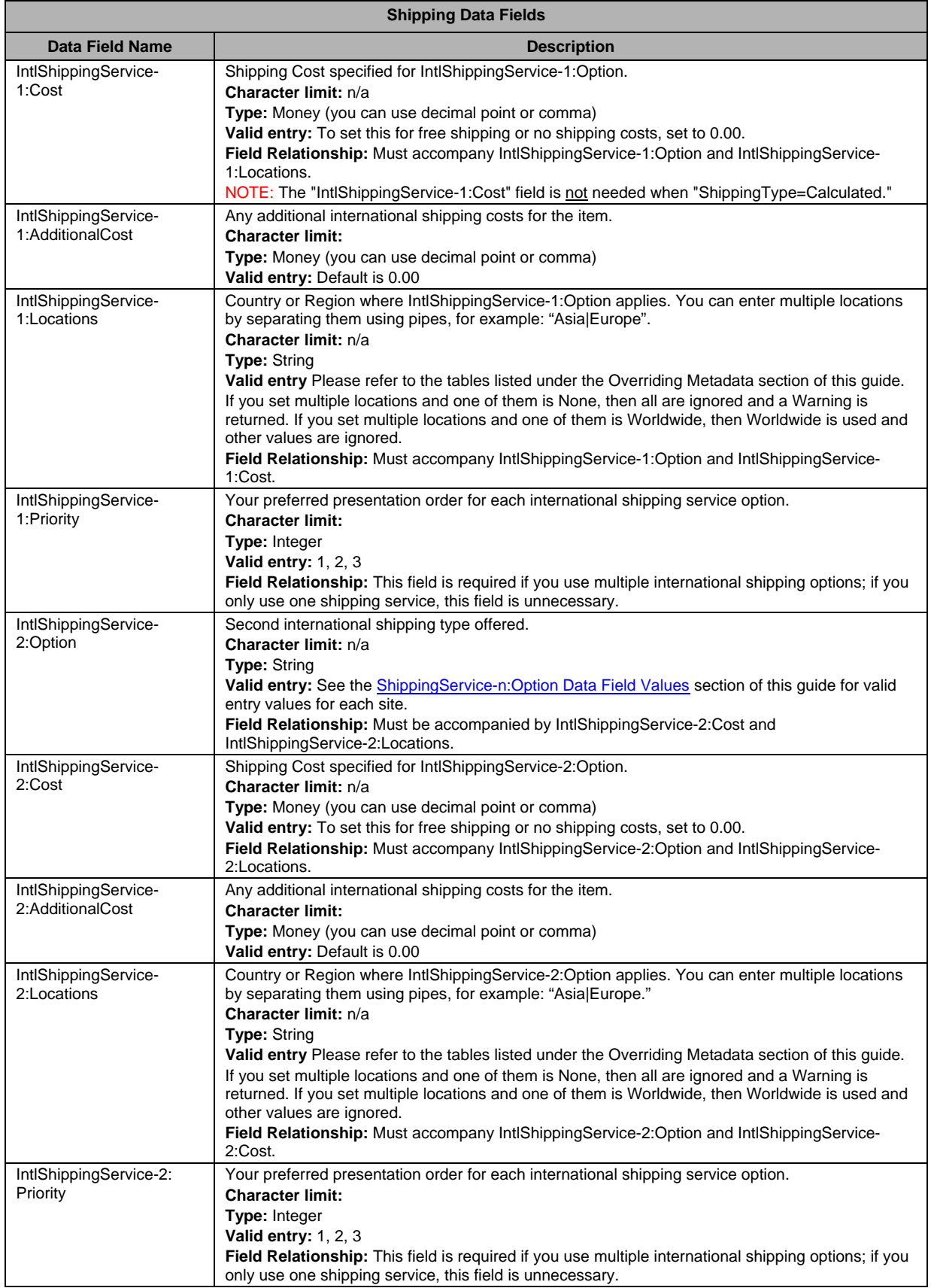

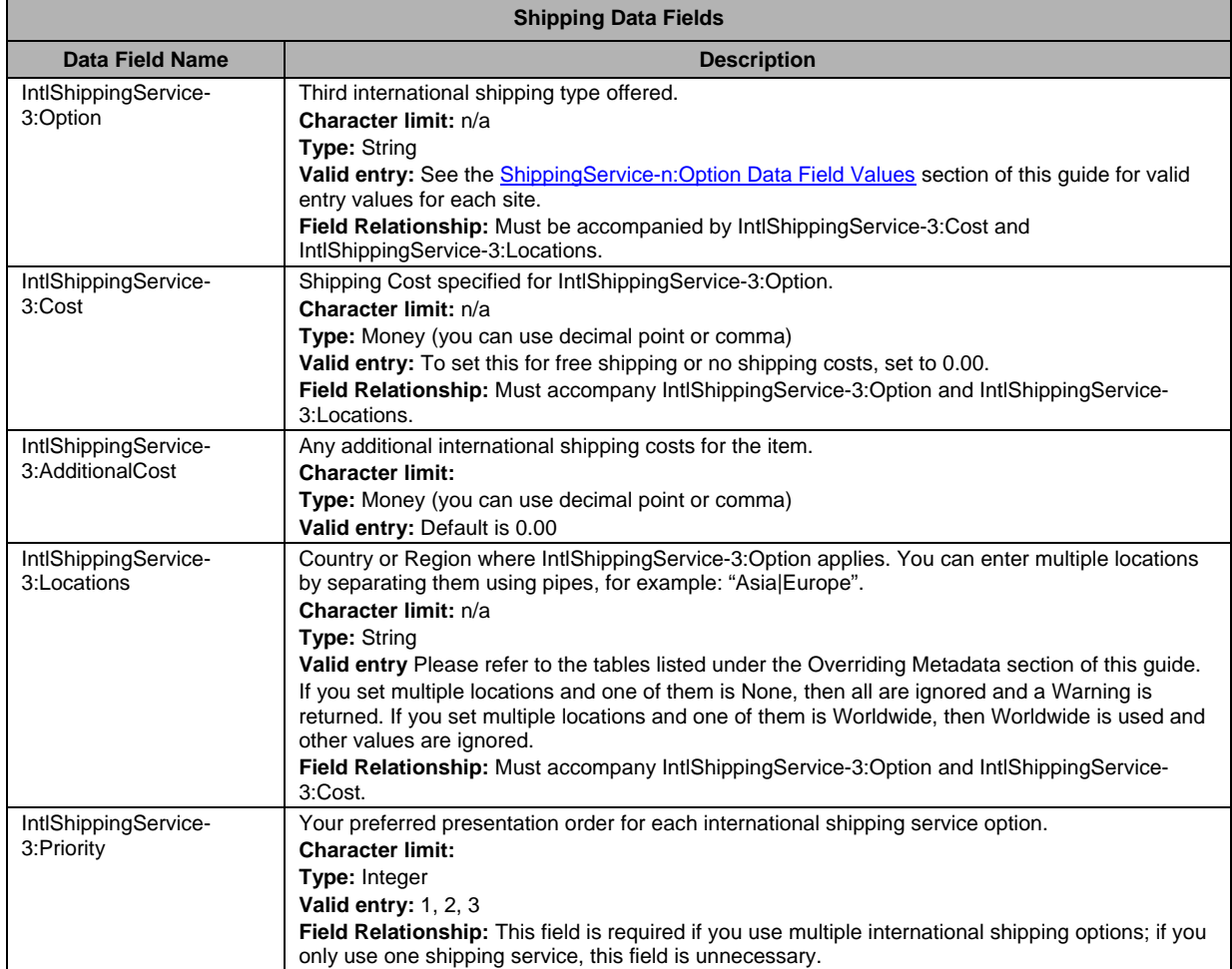

# Payment, Shipping and Feedback Status Fields

<span id="page-43-1"></span>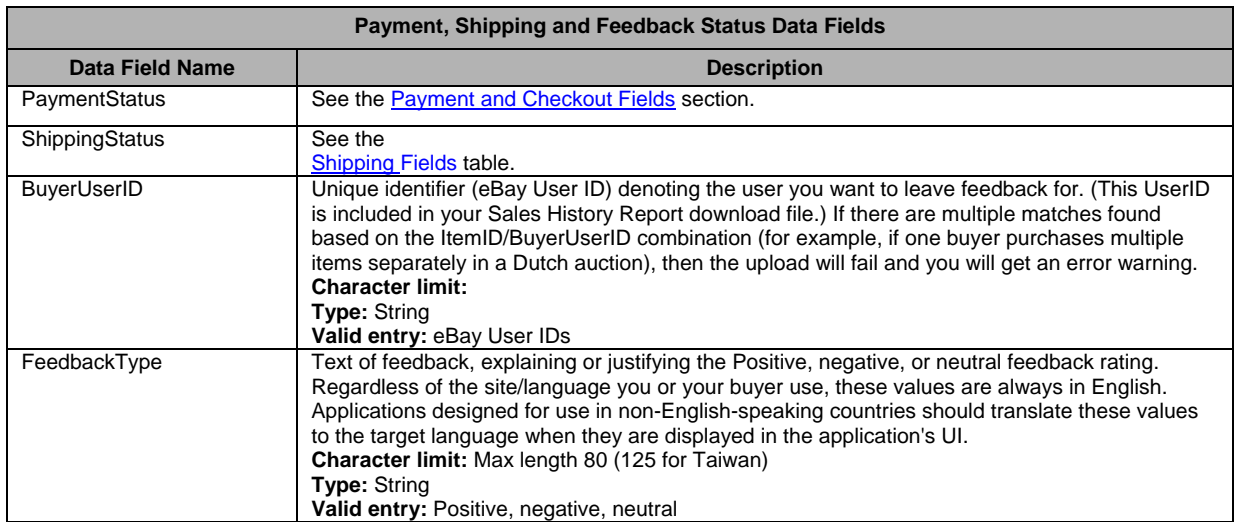

<span id="page-43-0"></span>

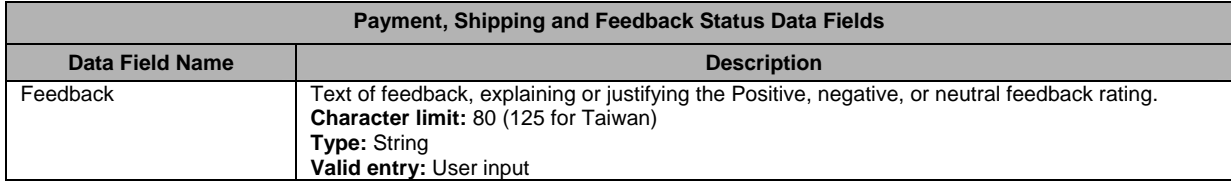

# Load Results Report Fields

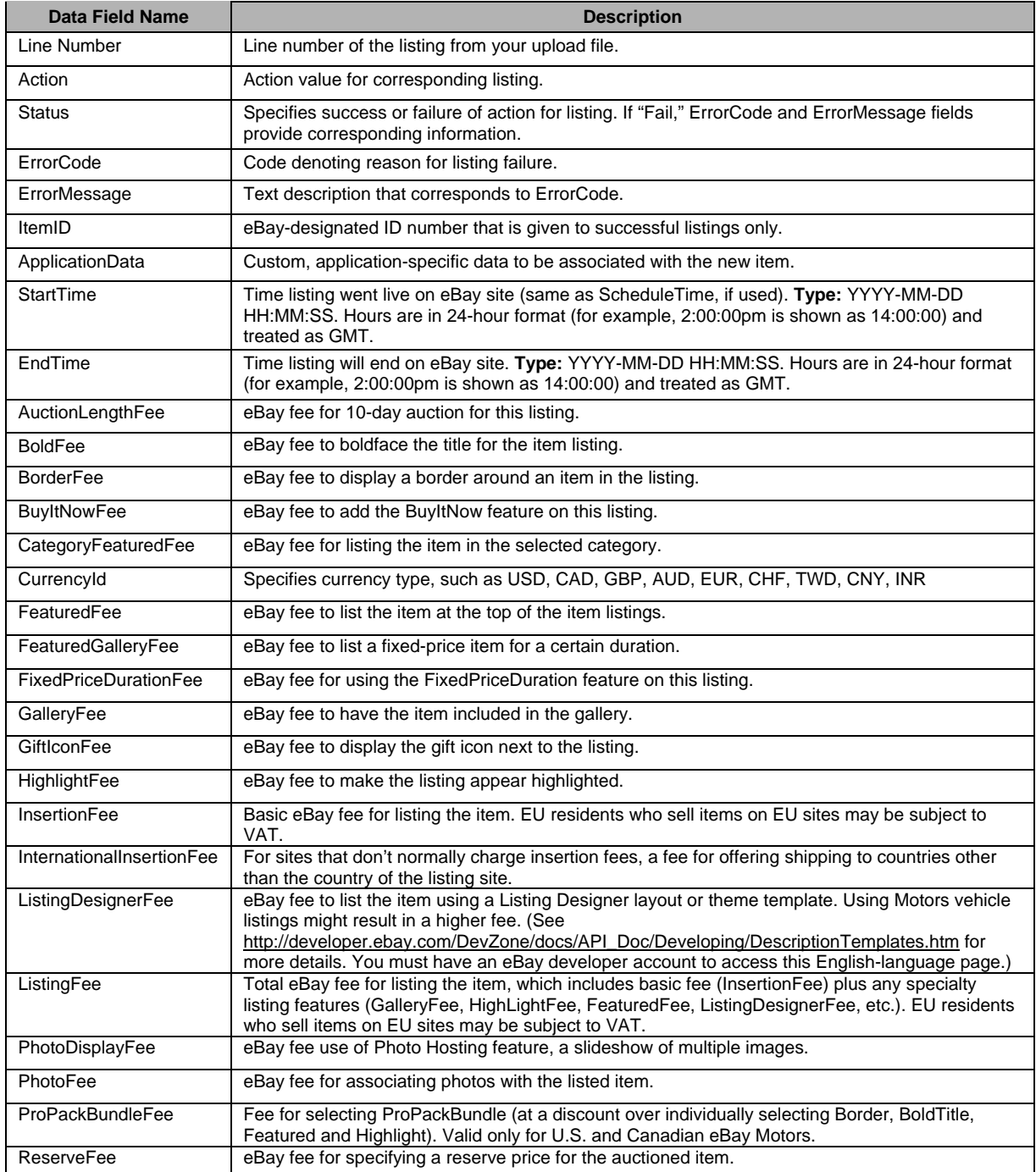

<span id="page-44-0"></span>

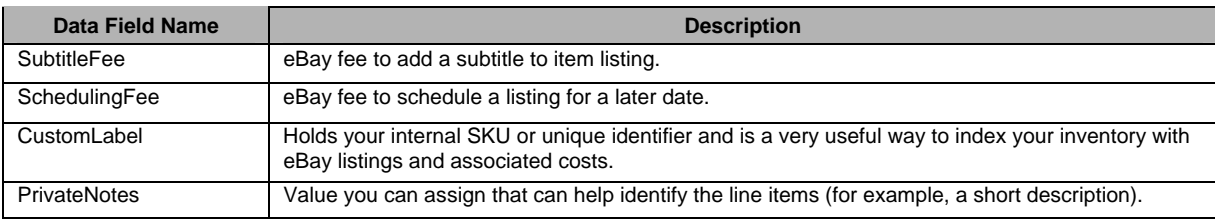

# Active Listings Data Fields

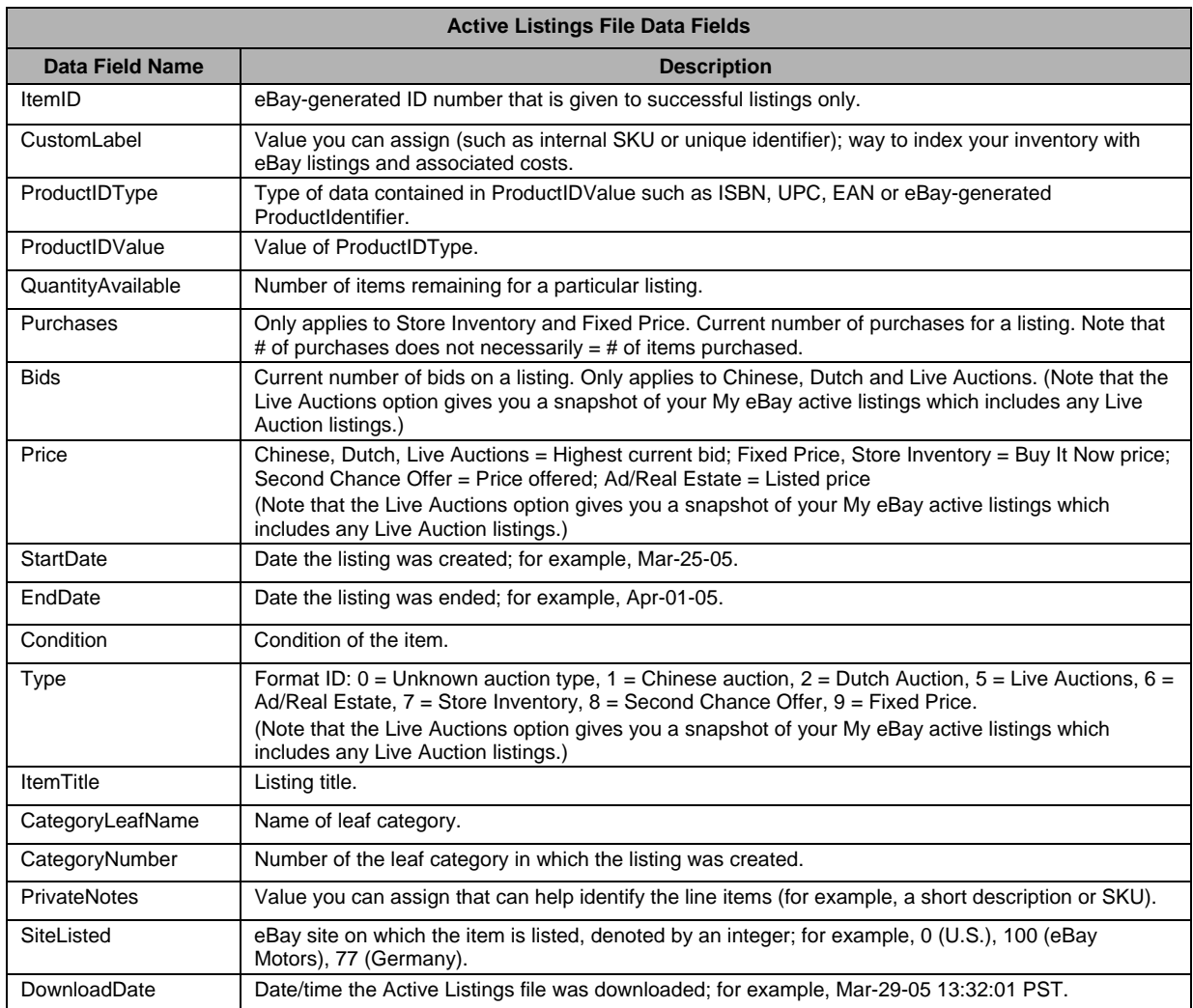

<span id="page-45-0"></span>

# <span id="page-46-0"></span>**Glossary**

#### **Attributes**

**Also known as Item Specifics.**

# **BMMG**

Books, Movies, Music and Videogames category. These are "catalog-enabled" categories. Also referred to as "Media" or "Books and Entertainment" categories.

# **Catalog**

A database of products that includes data describing each unique product, for example, the 'Muze' catalog for Movies.

# **CSV File**

Comma Separated Values file format (see Flat File) that has .csv extension. File format that separates values with a comma or semicolon. This format is compatible with Microsoft Excel.

# **Data Transfer or Data Upload**

The manner in which data is transmitted from one device to another. This transfer activity is usually defined in rates such as megabytes per second.

# **eBay Store Listing**

eBay Store listings are listings that can be seen only in the Seller's store. These listing will not be found in the standard search and are priced differently than eBay Core Listing.

# **eBay Core Listing**

eBay Core listings are found using the standard eBay browse or search process.

# **Flat File**

A flat file is a file containing records that have no structured interrelationship. Many users would call a Microsoft® Word or Excel document that has been saved as "text only, .txt" a flat file. Files or spreadsheets saved in text (.txt), comma-separated values (.csv), or semicolonseparated (also .csv) format are "flat files."

# **Item Specifics**

**Also known as Attributes.** [Item Specifics](http://pages.ebay.in/help/sell/item_specifics.html) is an eBay feature that allows you to provide additional item details within a category that help buyers find your item. Buyers view Item Specifics as search or browse options called Product Finders.

The Item Specifics are determined by the category in which you sell your item. For example, the Item Specifics available in an apparel category would be related to size and style, while Item Specifics in a CD music category could refer to genre and condition.

The Item Specifics you provide are displayed at the top of your item description and are used by buyers to search for items. They are considered a binding part of your item description.

#### **ItemID**

ItemID is a field in the eBay File Exchange Data Dictionary that corresponds to the eBay unique ID given to an eBay listing upon successful completion of the listing process.

#### **Metadata**

Also known as "data about data," metadata is the information that is encoded in the listing templates and describes aspects of the template, such as SiteID, Country, Currency, API Compatibility, and Character Set, as well as providing a means to control the values in each header. eBay File Exchange provides metadata information in the first row of the first column of each upload file (the same cell as the Action field).

#### **Pre-filled Item Information**

The name used to refer to the catalog in the user interface and help text. When sellers list using the catalog, they are listing using the "Pre-filled Item Information". If the listing's catalog data might be affected by a change elsewhere, we say that it may affect the listing's "Pre-filled Item Information".

#### **Stock Photo**

A product image for a specific product that is supplied by Catalog.

#### **Token**

The means by which File Exchange files are authenticated for users who automate their data exchange with eBay. Product tokens are used to allow communicating applications to identify themselves by software name and version.

- o eBay issues a token per seller request and is valid for up to a year.
- o Tokens issued by File Exchange cannot be used to authenticate for any other operation on the eBay site.

#### **ProductIDType**

ProductIDType is a field in the Complete Data Field Dictionary that corresponds to the product number, SKU, UPC or EAN as designated by the Seller.

#### <span id="page-48-0"></span>49 eBay File Exchange Basic Template Instructions

# **Index**

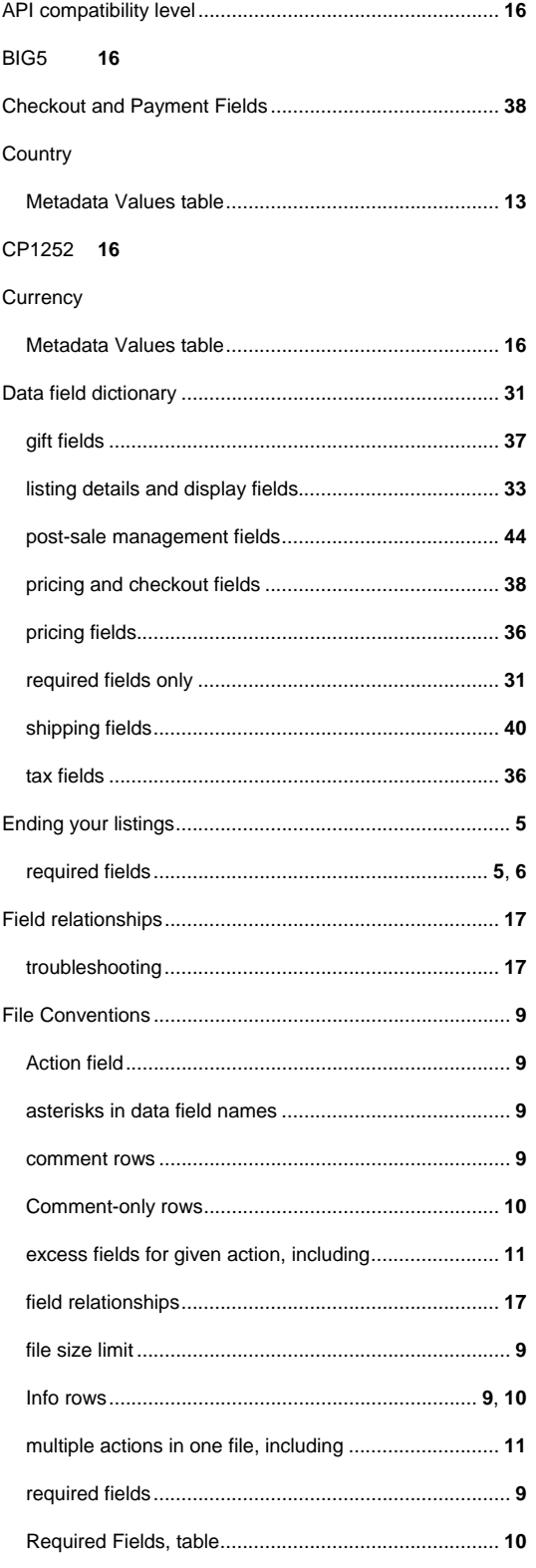

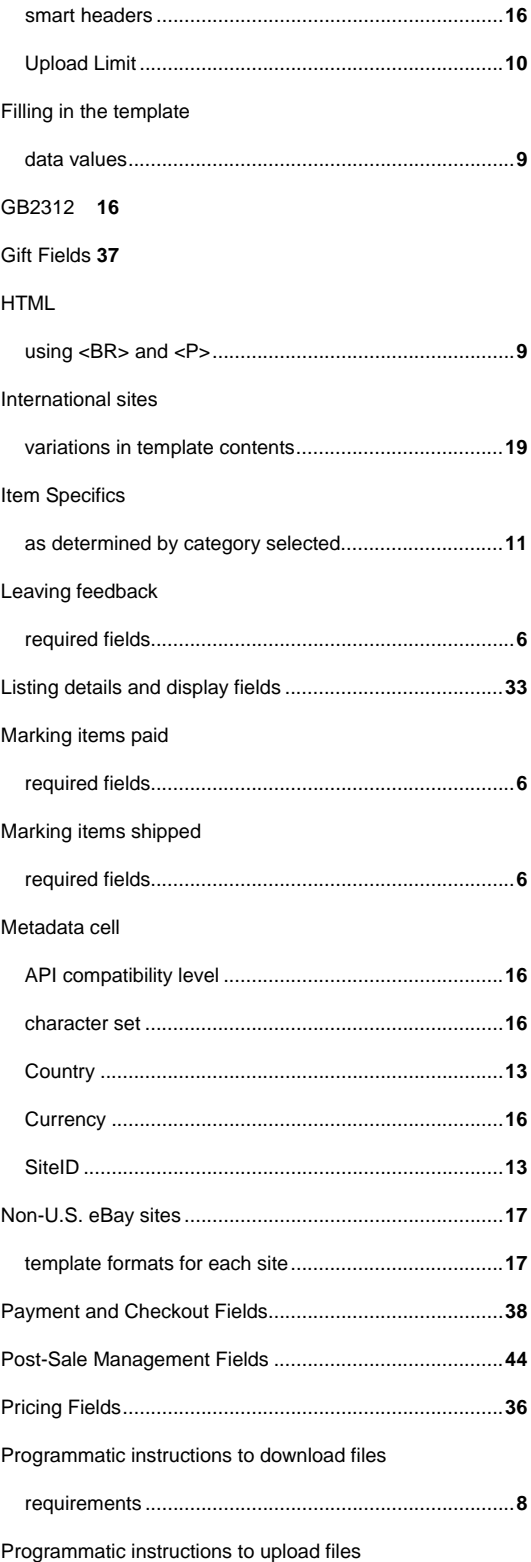

#### eBay File Exchange Basic Template Instructions

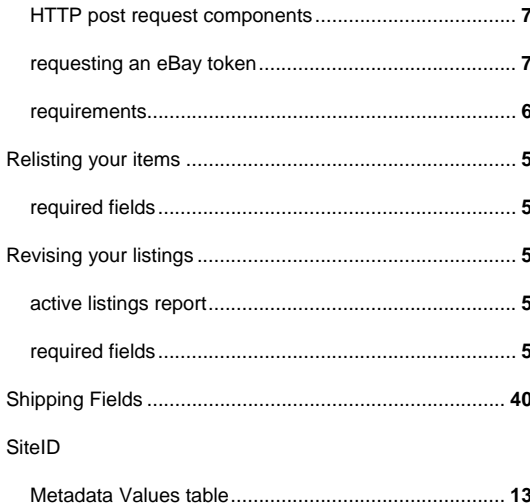

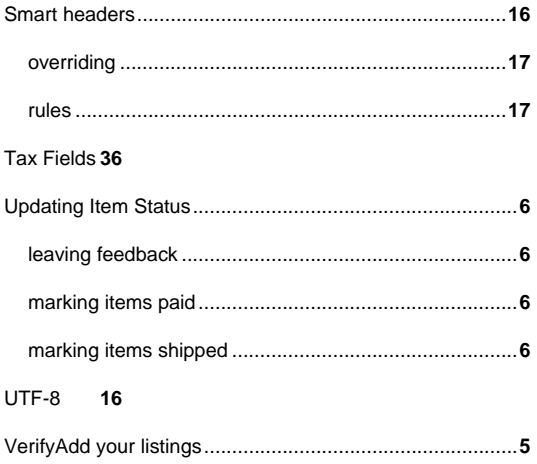